- **5** انقر فوق **Now Download**) تنزيل الآن) لتنزيل أحدث ملف لنظام الإدخال والإخراج الأساسي (BIOS). يظهر الإطار **Download File**) تنزيل الملف).
- **6** انقر فوق **Save**) حفظ) لحفظ الملف على سطح المكتب لديك. يتم تنزيل الملف على سطح المكتب لديك.
- **7** انقر فوق **Close**) إغلاق) إذا ظهر إطار **Complete Download**) اآتمل التنزيل). يظهر رمز الملف على سطح المكتب لديك ويحمل نفس عنوان ملف تحديث نظام الإدخال والإخراج الأساسي (BIOS) الذي تم تنزيله.
- **8** انقر نقرًا مزدوجًا فوق رمز الملف الموجود على سطح المكتب واتبع الإرشادات التي تظهر على الشاشة.

## **25**

## **تحديث نظام الإدخال والإخراج الأساسي (BIOS (**

قد يتطلب نظام الإدخال والإخراج الأساسي (BIOS ( تحديثًا في حالة توفر أي تحديث أو عند استبدال لوحة النظام. لتحديث نظام الإدخال والإخراج الأساسي (BIOS(:

- **1** ابدأ تشغيل الكمبيوتر.
- .**support.dell.com/support/downloads** العنوان إلى انتقل **2**
- **3** حدد موضع ملف تحديث نظام الإدخال والإخراج الأساسي (BIOS (للكمبيوتر:
- **ملاحظة:** يوجد رمز الخدمة الخاص بالكمبيوتر الموجود بحوزتك على ملصق في الجزء السفلي من الكمبيوتر.

في حالة توفر رمز الخدمة الخاص بالكمبيوتر لديك:

- **a** انقر فوق **Tag a Enter**) إدخال رمز).
- **b** أدخل رمز الخدمة الخاص بالكمبيوتر لديك في الحقل **:tag service a Enter** (إدخال رمز خدمة:)، وانقر فوق **Go**) ذهاب)، وتابع إلى الخطوة .4
	- إذا لم يكن لديك رمز الخدمة الخاص بالكمبيوتر:
	- **a** انقر فوق **Model Select**) تحديد الطراز)**.**
- **b** حدد نوع المنتج في قائمة **Family Product Your Select**) تحديد فئة المنتج).
	- **c** حدد العلامة التجارية للمنتج في قائمة **Line Product Your Select** (تحديد خط المنتج).
		- **d** حدد رقم طراز المنتج في قائمة **Model Product Your Select** (تحديد طراز المنتج).
- **ملاحظة:** إذا قمت بتحديد طراز مختلف وأردت البدء من جديد، فانقر فوق **Over Start** (البدء مجددًا) في الجانب العلوي الأيمن من القائمة.
	- **e** انقر فوق **Confirm**) تأآيد).
- **4** تظهر قائمة بالنتائج على الشاشة. انقر فوق **BIOS**) نظام الإدخال والإخراج الأساسي).

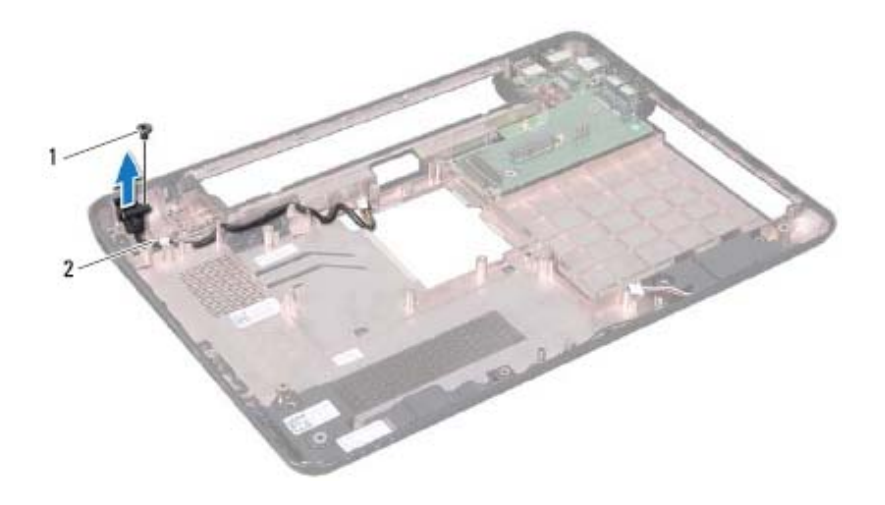

1 المسمار اللولبي 2 آابل موصل مهايئ التيار المتردد

#### **إعادة ترآيب موصل مهايئ التيار المتردد**

- **1** اتبع الإرشادات الواردة في "قبل البدء" في الصفحة .9
- **2** ضع موصل مهايئ التيار المتردد في قاعدة الكمبيوتر.
- **3** استبدل المسمار اللولبي الذي يثبت موصل مهايئ التيار المتردد بقاعدة الكمبيوتر.
	- **4** قم بتوجيه آابل موصل مهايئ التيار المتردد من خلال أدلة التوجيه.
	- **5** أعد ترآيب لوحة موصل VGA) انظر "إعادة ترآيب لوحة موصل VGA " في الصفحة 74).
- **6** أعد ترآيب الغطاء المفصلي (انظر "إعادة ترآيب الغطاء المفصلي" في الصفحة 71).
	- **7** أعد ترآيب مجموعة الشاشة (انظر "إعادة ترآيب مجموعة الشاشة" في الصفحة 56).
		- **8** اتبع الإرشادات من الخطوة 7 إلى الخطوة 20 في "إعادة ترآيب لوحة النظام" في الصفحة .81

**تنبيه: قبل تشغيل الكمبيوتر، أعد ترآيب جميع المسامير اللولبية وتأآد من عدم وجود مسامير مفكوآة داخل الكمبيوتر. فقد يؤدي عدم القيام بذلك إلى إتلاف الكمبيوتر.** 

# موصل مهايئ التيار المتردد<br>موصل مهايئ التيار المتردد<br>٨ تعنير: قيل أن تبدأ العل بداخل الكمبيوتر، يرجى قراءة مطومات الأمان الواردة مع جهاز الكمبيوتر.

- **ولمزيد من المعلومات حول أفضل ممارسات الأمان، راجع الصفحة الرئيسية الخاصة بالتوافق مع الإشعارات التنظيمية على العنوان compliance\_regulatory/com.dell.**
- **تنبيه: ينبغي أن يقتصر إجراء الإصلاحات على الكمبيوتر على فني معتمد للخدمة. إذ أن التلف الناتج عن إجراء أعمال صيانة غير مصرّح بها من قِبل Dell لا يغطيه الضمان.**
- **تنبيه: لتجنب تفريغ الشحنات الإلكتروستاتيكية، قم بعزل نفسك أرضيًا باستخدام شريط معصم خاص بالعزل الأرضي أو لمس سطح معدني غير مطلي من وقت لآخر (مثل موصل موجود بالكمبيوتر الذي بحوزتك).**
- تنبيه: للمساعدة على منع إتلاف لوحة النظام، فم بفك البطارية الرئيسية (انظر "إزالة البطارية" في ╱╲ **الصفحة 15) قبل التعامل مع الأجزاء الداخلية للكمبيوتر.**

#### **إزالة موصل مهايئ التيار المتردد**

- **1** اتبع الإرشادات الواردة في "قبل البدء" في الصفحة .9
- **2** اتبع الإرشادات من الخطوة 2 إلى الخطوة 14 في "إزالة لوحة النظام" في الصفحة .77
	- **3** قم بإزالة مجموعة الشاشة (انظر "إزالة مجموعة الشاشة" في الصفحة 53).
	- **4** قم بإزالة الغطاء المفصلي (انظر "إزالة الغطاء المفصلي" في الصفحة 69).
	- **5** قم بإزالة لوحة موصل VGA) انظر "إزالة لوحة موصل VGA "في الصفحة 73).
		- **6** لاحظ اتجاه آابل موصل مهايئ التيار المتردد وقم بإزالة الكابل من أدلة التوجيه.
		- **7** قم بفك المسمار اللولبي الذي يثبت موصل مهايئ التيار المتردد بقاعدة الكمبيوتر.
			- **8** ارفع موصل مهايئ التيار المتردد خارج قاعدة الكمبيوتر.

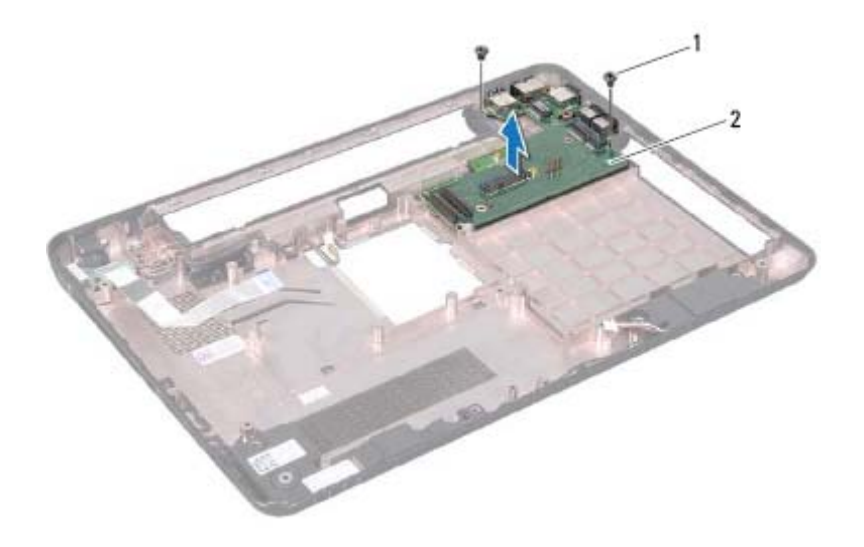

1 المسامير اللولبية (2) 2 لوحة الإدخال/الإخراج

#### **إعادة ترآيب لوحة الإدخال/الإخراج**

- **1** اتبع الإرشادات الواردة في "قبل البدء" في الصفحة .9
- **2** قم بمحاذاة الموصلات الموجودة على لوحة الإدخال/الإخراج مع الفتحات الموجودة على قاعدة الكمبيوتر.
- **3** أعد ترآيب المسمارين اللولبيين اللذين يثبتان لوحة الإدخال/الإخراج بالجزء السفلي من الكمبيوتر.
- **4** أعد ترآيب الغطاء المفصلي (انظر "إعادة ترآيب الغطاء المفصلي" في الصفحة 71).
	- **5** أعد ترآيب مجموعة الشاشة (انظر "إعادة ترآيب مجموعة الشاشة" في الصفحة 56).
	- **6** أعد ترآيب بطاقة (بطاقات) Card-Mini) انظر "إعادة ترآيب بطاقة (بطاقات) Card-Mini "في الصفحة 47).
		- **7** اتبع الإرشادات من الخطوة 7 إلى الخطوة 20 في "إعادة ترآيب لوحة النظام" في الصفحة .81
- **تنبيه: قبل تشغيل الكمبيوتر، أعد ترآيب جميع المسامير اللولبية وتأآد من عدم وجود مسامير مفكوآة داخل الكمبيوتر. فقد يؤدي عدم القيام بذلك إلى إتلاف الكمبيوتر.**

# في هــة الإن هــذال/الإخراج<br>الوهــة الإن هـذال/الإخراج<br>\// تحذير : قبل أن تبدأ العمل بداخل الكعبيوتر ، يرجى قراءة معلومات الأمان الواردة مع جهاز الكعبيوتر .

- **ولمزيد من المعلومات حول أفضل ممارسات الأمان، راجع الصفحة الرئيسية الخاصة بالتوافق مع الإشعارات التنظيمية على العنوان compliance\_regulatory/com.dell.**
- **تنبيه: ينبغي أن يقتصر إجراء الإصلاحات على الكمبيوتر على فني معتمد للخدمة. إذ أن التلف الناتج عن إجراء أعمال صيانة غير مصرّح بها من قِبل Dell لا يغطيه الضمان.**
- **تنبيه: لتجنب تفريغ الشحنات الإلكتروستاتيكية، قم بعزل نفسك أرضيًا باستخدام شريط معصم خاص بالعزل الأرضي أو لمس سطح معدني غير مطلي من وقت لآخر (مثل موصل موجود بالكمبيوتر الذي بحوزتك).** 
	- **تنبيه: للمساعدة على منع إتلاف لوحة النظام، قم بفك البطارية الرئيسية (انظر "إزالة البطارية" في الصفحة 15) قبل التعامل مع الأجزاء الداخلية للكمبيوتر.**

## **إزالة لوحة الإدخال/الإخراج**

- **1** اتبع الإرشادات الواردة في "قبل البدء" في الصفحة .9
- **2** اتبع الإرشادات من الخطوة 2 إلى الخطوة 14 في "إزالة لوحة النظام" في الصفحة .77
	- **3** قم بإزالة بطاقة (بطاقات) Card-Mini) انظر "إزالة بطاقة (بطاقات) Card-Mini " في الصفحة 45).
		- **4** قم بإزالة مجموعة الشاشة (انظر "إزالة مجموعة الشاشة" في الصفحة 53).
			- **5** قم بفك الغطاء المفصلي (انظر "إزالة الغطاء المفصلي" في الصفحة 69).
- **6** قم بفك المسمارين اللولبيين اللذين يثبتان لوحة الإدخال/الإخراج بالجزء السفلي من الكمبيوتر.
	- **7** ارفع لوحة الإدخال والإخراج خارج قاعدة الكمبيوتر.
- **8** اتبع الإرشادات من الخطوة 6 إلى الخطوة 20 في "إعادة ترآيب لوحة النظام" في الصفحة .81
- **تنبيه: قبل تشغيل الكمبيوتر، أعد ترآيب جميع المسامير اللولبية وتأآد من عدم وجود مسامير مفكوآة داخل الكمبيوتر. فقد يؤدي عدم القيام بذلك إلى إتلاف الكمبيوتر.**

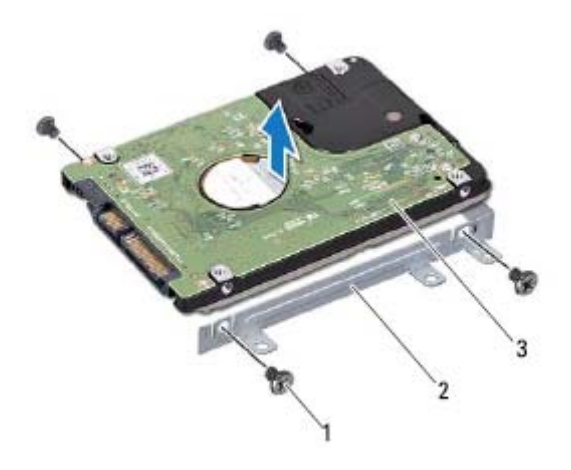

- 1 المسامير اللولبية (4) 2 دعامة محرك الأقراص الثابتة
	- 3 محرك الأقراص الثابتة

### **إعادة ترآيب مجموعة محرك الأقراص الثابتة**

- **1** اتبع الإرشادات الواردة في "قبل البدء" في الصفحة .9
- **2** أخرج محرك الأقراص الثابتة الجديد من عبوته. واحتفظ بالعبوة الأصلية لتخزين محرك الأقراص الثابتة أو شحنه.
	- **3** قم بترآيب محرك الأقراص الثابتة في الدعامة المخصصة له.
- **4** أعد ترآيب المسامير اللولبية الأربعة المثبتة لدعامة محرك الأقراص الثابتة في محرك الأقراص الثابتة.
	- **5** ضع مجموعة محرك الأقراص الثابتة في لوحة النظام.
- **6** قم بتحريك مجموعة محرك الأقراص الثابتة لتوصيلها بالموصل الموجود على لوحة النظام.
	- **7** أعد ترآيب المسمار اللولبي المثبت لمجموعة محرك الأقراص الثابتة في لوحة النظام.
- **4** قم بتحريك مجموعة محرك الأقراص الثابتة في الاتجاه الموضح بالرسم التوضيحي لفصلها عن الموصل الموجود على لوحة النظام.
	- **5** ارفع مجموعة محرك الأقراص الثابتة خارج لوحة النظام.

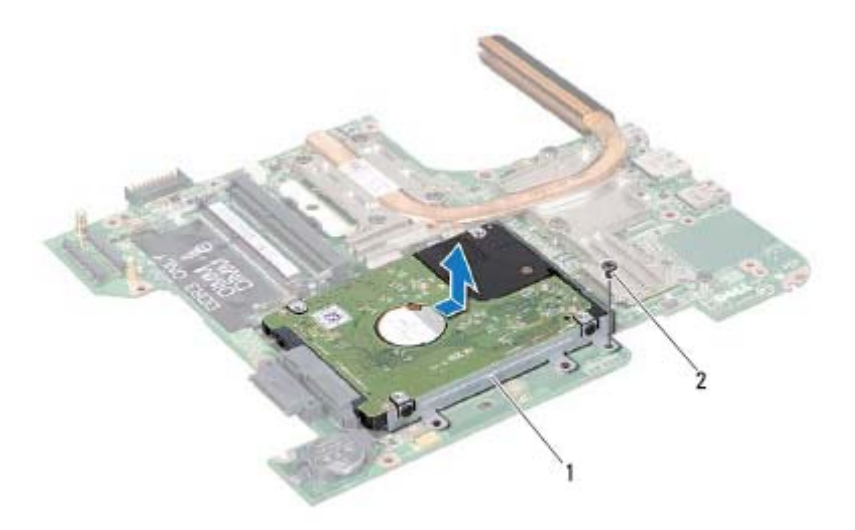

- 1 مجموعة محرك الأقراص الثابتة 2 المسمار اللولبي
- **6** قم بفك المسامير اللولبية الأربعة التي تثبت دعامة محرك الأقراص الثابتة بهذا المحرك.
	- **7** ارفع محرك الأقراص الثابتة بعيدًا عن دعامته.

## مجموعة محرك الأقراص الثابتة<br>٨ تضير: قبل أن تبدأ العل بداخل التعبيوتر، يرجى قراءة مغومات الأمان الواردة مع جهاز التعبيوتر.

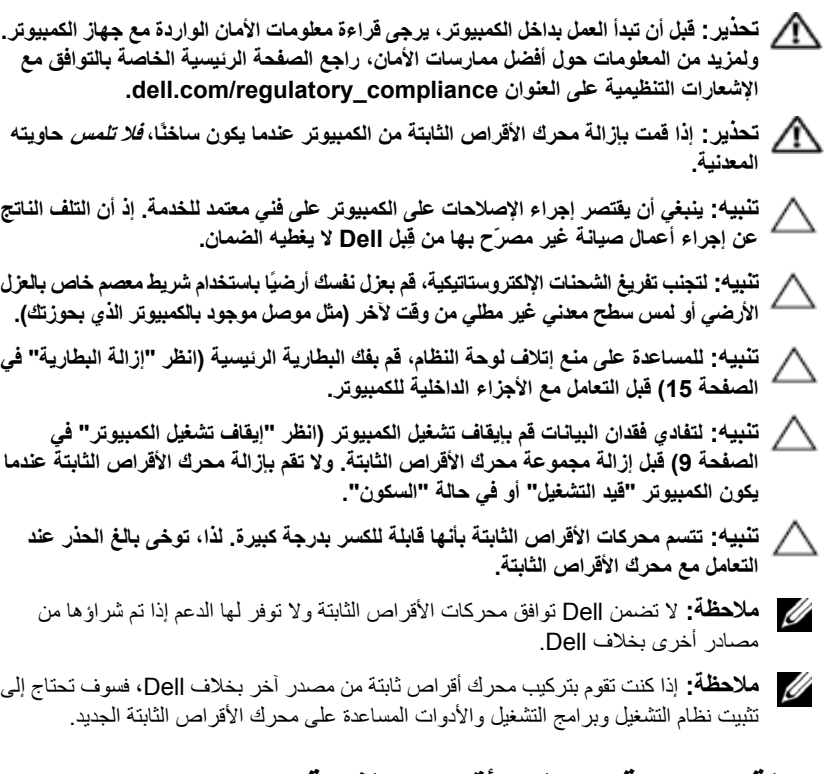

### **إزالة مجموعة محرك الأقراص الثابتة**

- **1** اتبع الإرشادات الواردة في "قبل البدء" في الصفحة .9
- **2** اتبع الإرشادات من الخطوة 2 إلى الخطوة 15 في "إزالة لوحة النظام" في الصفحة .77
	- **3** قم بإزالة المسمار اللولبي الذي يثبت مجموعة محرك الأقراص الثابتة بلوحة النظام.

**تنبيه: لتجنب تلف المعالج، أمسك المفك بحيث يكون عموديًا على المعالج أثناء لف مسمار الكامة.** 

- **3** قم بربط مقبس ZIF عن طريق تدوير مسمار الكامة اللولبي باتجاه عقارب الساعة لتثبيت وحدة المعالج بلوحة النظام.
	- **4** أعد ترآيب مجموعة التبريد الحرارية (انظر "إعادة ترآيب مجموعة التبريد الحراري" في الصفحة 90).
		- **5** اتبع الإرشادات من الخطوة 6 إلى الخطوة 20 في "إعادة ترآيب لوحة النظام" في الصفحة .81

**تنبيه: قبل تشغيل الكمبيوتر، أعد ترآيب جميع المسامير اللولبية وتأآد من عدم وجود مسامير**  $\triangle$ **مفكوآة داخل الكمبيوتر. فقد يؤدي عدم القيام بذلك إلى إتلاف الكمبيوتر.** 

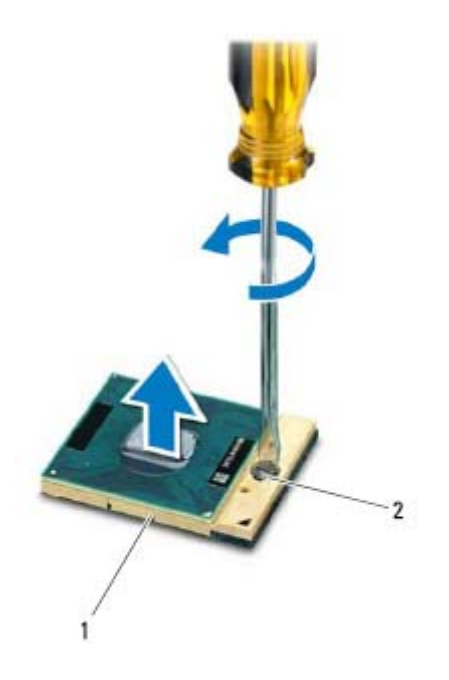

1 مقبس ZIF 2 مسمار آامة مقبس ZIF اللولبي

#### **إعادة ترآيب وحدة المعالج**

- **1** اتبع الإرشادات الواردة في "قبل البدء" في الصفحة .9
- **ملاحظة:** في حالة ترآيب معالج جديد، ستحصل على مجموعة تبريد حرارية جديدة والتي ستشتمل على وسادة حرارية ملحقة أو ستحصل على وسادة حرارية جديدة بالإضافة إلى وثائق توضح طريقة تر كيبها بشكل سليم.
- **2** قم بمحاذاة رآن السن رقم 1 في وحدة المعالج مع رآن السن رقم 1 في مقبس ZIF، ثم أدخل وحدة المعالج.
- **ملاحظة:** يحتوي رآن السن 1 في وحدة المعالج على مثلث والذي يكون بمحاذاة المثلث الموجود على رآن السن رقم 1 في مقبس ZIF. عند تركيب وحدة المعالج بشكل صحيح، تكون كل الأركان الأربعة متحاذية على نفس الارتفاع. وإذا كان هناك ركن أو أكثر من الوحدة مرتفع عن الأركان الأخرى، فلا تكون الوحدة مستقرة بشكل ملائم.
	- **92** | وحدة المعالج

## **وحدة المعالج 21**

- **تحذير: قبل أن تبدأ العمل بداخل الكمبيوتر، يرجى قراءة معلومات الأمان الواردة مع جهاز الكمبيوتر. ولمزيد من المعلومات حول أفضل ممارسات الأمان، راجع الصفحة الرئيسية الخاصة بالتوافق مع الإشعارات التنظيمية على العنوان compliance\_regulatory/com.dell.**
- **تنبيه: ينبغي أن يقتصر إجراء الإصلاحات على الكمبيوتر على فني معتمد للخدمة. إذ أن التلف الناتج عن إجراء أعمال صيانة غير مصرّح بها من قِبل Dell لا يغطيه الضمان.**
- **تنبيه: لتجنب تفريغ الشحنات الإلكتروستاتيكية، قم بعزل نفسك أرضيًا باستخدام شريط معصم خاص بالعزل الأرضي أو لمس سطح معدني غير مطلي من وقت لآخر (مثل موصل موجود بالكمبيوتر الذي بحوزتك).**
- \ للَّذيبِه: للمساعدة على منع إتلاف لوحة النظام، فم بفك البطارية الرئيسية (انظر "إزالة البطارية" في **الصفحة 15) قبل التعامل مع الأجزاء الداخلية للكمبيوتر.** 
	- **تنبيه: أمسك المكونات والبطاقات من حوافها وتجنب ملامسة المسامير وأسطح التلامس.**

### **إزالة وحدة المعالج**

- **1** اتبع الإرشادات الواردة في "قبل البدء" في الصفحة .9
- **2** اتبع الإرشادات من الخطوة 2 إلى الخطوة 15 في "إزالة لوحة النظام" في الصفحة .77
	- **3** أخرج مجموعة التبريد الحراري (انظر "إخراج مجموعة التبريد الحراري" في الصفحة 89).
- **4** لفك مقبس ZIF، استخدم مفكًا صغيرًا مستوي الحافة وأدر مسمار آامة مقبس ZIF عكس اتجاه عقارب الساعة حتى تصل إلى نقطة توقف الكامة.
- **تنبيه: لضمان الحصول على الحد الأقصى من التبريد للمعالج، لا تلمس مناطق نقل الحرارة الموجودة على مجموعة التبريد الحراري للمعالج. إذ يمكن أن تتسبب الزيوت الموجودة في بشرتك في الحد من قدرة الوسائد الحرارية على نقل الحرارة.**
- تنبيه: عند إزالة وحدة المعالج، اجذب الوحدة إلى أعلى في خط مستقيم. كن حذرًا كي لا تتسبب في Δ **ثني الأسنان الموجودة على وحدة المعالج.** 
	- **5** ارفع وحدة المعالج من مقبس ZIF.

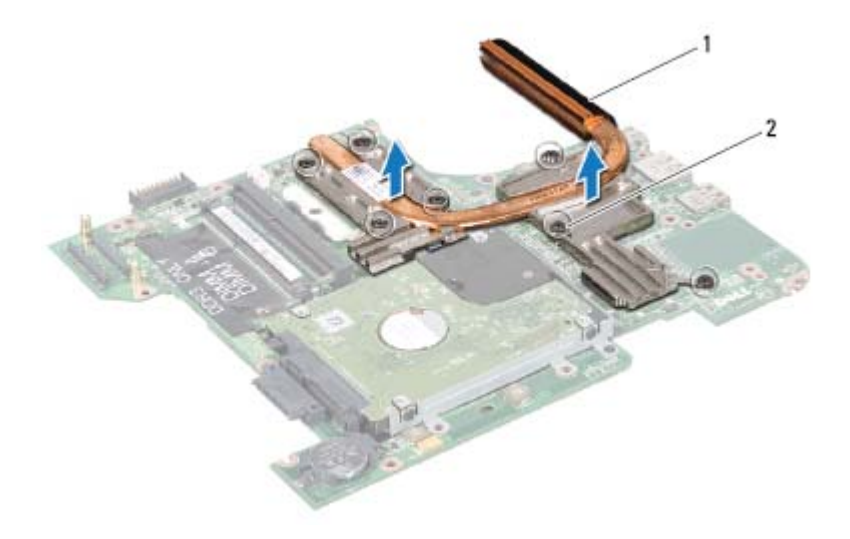

1 مجموعة التبريد الحراري 2 مسامير التثبيت اللولبية (7)

#### **إعادة ترآيب مجموعة التبريد الحراري**

- **ملاحظة:** يمكن إعادة استخدام الشحم الحراري الأصلي إذا تمت إعادة تثبيت المعالج ووحدة امتصاص الحرارة الأصليين معًا. إذا تمت إعادة تركيب أي من المعالج أو وحدة امتصاص الحرارة، فاستخدم وسادة التبريد الحرارية المتوفرة في المجموعة لضمان استمرار التوصيل الحراري.
	- **1** اتبع الإرشادات الواردة في "قبل البدء" في الصفحة .9
		- **2** ضع مجموعة التبريد الحراري على لوحة النظام.
	- **3** قم بمحاذاة مسامير التثبيت اللولبية الأربعة الموجودة على مجموعة التبريد الحراري مع فتحات المسامير اللولبية الموجودة على لوحة النظام، ثم قم بإحكام ربط المسامير اللولبية بترتيب تسلسلي (محدد على مجموعة التبريد الحراري).
		- **4** أعد تركيب لوحة النظام (انظر "إعادة تركيب لوحة النظام" في الصفحة 81).
	- **تنبيه: قبل تشغيل الكمبيوتر، أعد ترآيب جميع المسامير اللولبية وتأآد من عدم وجود مسامير مفكوآة داخل الكمبيوتر. فقد يؤدي عدم القيام بذلك إلى إتلاف الكمبيوتر.**

# مجموعة التبريد الحراري<br>هجموعة التبريد الحراري<br>A تعنير: قبل أن تبدأ العمل بداخل الكمبيوتر، يرجى قراءة مطومات الأمان الواردة مع جهاز الكمبيوتر.

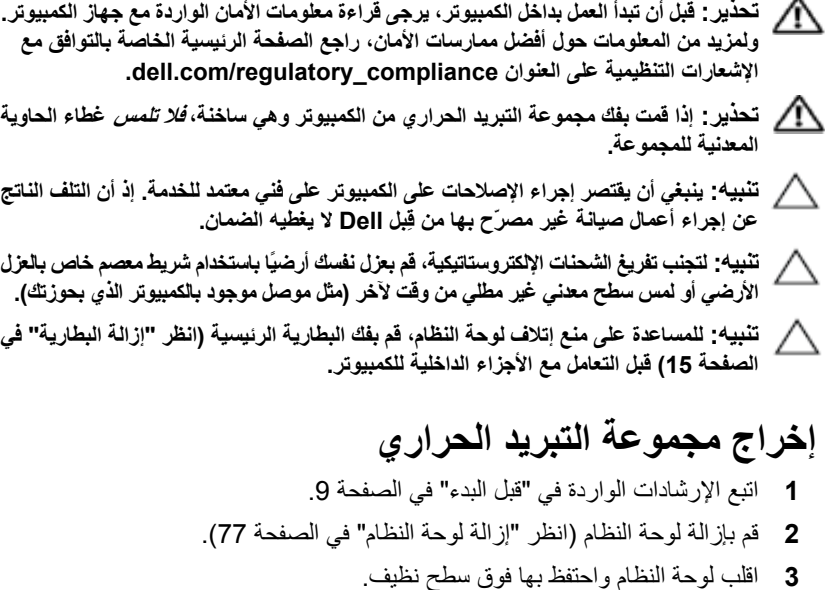

- **4** باتباع ترتيب تسلسلي (محدد على مجموعة تبريد المعالج)، قم بفك مسامير التثبيت اللولبية السبعة التي تثبت مجموعة التبريد الحراري بلوحة النظام.
	- **5** ارفع مجموعة التبريد الحراري من لوحة النظام.

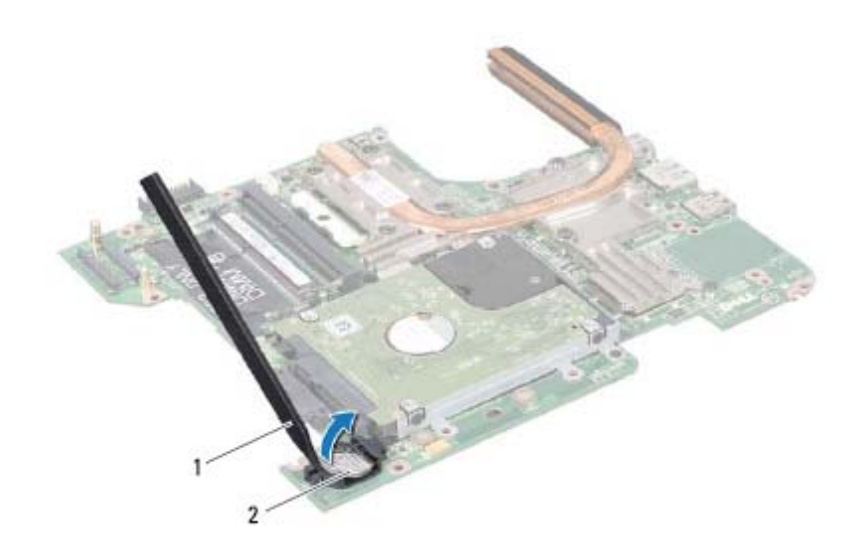

1 مخطاط بلاستيكي 2 البطارية الخلوية المصغرة

#### **إعادة ترآيب البطارية الخلوية المصغرة**

- **1** اتبع الإرشادات الواردة في "قبل البدء" في الصفحة .9
- **2** أمسك البطارية الخلوية المصغرة مع توجيه الجانب الموجب لأعلى.
- **3** أدخل البطارية الخلوية المصغرة في الفتحة واضغط عليها برفق حتى تستقر في مكانها بإحكام.
- **4** اتبع الإرشادات من الخطوة 6 إلى الخطوة 20 في "إعادة ترآيب لوحة النظام" في الصفحة .81
- **تنبيه: قبل تشغيل الكمبيوتر، أعد ترآيب جميع المسامير اللولبية وتأآد من عدم وجود مسامير مفكوآة داخل الكمبيوتر. فقد يؤدي عدم القيام بذلك إلى إتلاف الكمبيوتر.**

# المبطارية الخلوية المصغرة<br>البطارية الخلوية المصغرة<br>\/ تعنير: قبل أن تبدأ العمل بداخل الكمبيوتر، يرجى قراءة مطومات الأمان الواردة مع جهاز الكمبيوتر.

- **ولمزيد من المعلومات حول أفضل ممارسات الأمان، راجع الصفحة الرئيسية الخاصة بالتوافق مع الإشعارات التنظيمية على العنوان compliance\_regulatory/com.dell.**
- **تنبيه: ينبغي أن يقتصر إجراء الإصلاحات على الكمبيوتر على فني معتمد للخدمة. إذ أن التلف الناتج عن إجراء أعمال صيانة غير مصرّح بها من قِبل Dell لا يغطيه الضمان.**
- **تنبيه: لتجنب تفريغ الشحنات الإلكتروستاتيكية، قم بعزل نفسك أرضيًا باستخدام شريط معصم خاص بالعزل الأرضي أو لمس سطح معدني غير مطلي من وقت لآخر (مثل موصل موجود بالكمبيوتر الذي بحوزتك).**
- \/ تنبيه: للمساعدة على منع إتلاف لوحة النظام، فم بفك البطارية الرئيسية (انظر "إزالة البطارية" في **الصفحة 15) قبل التعامل مع الأجزاء الداخلية للكمبيوتر.**

### **إزالة البطارية الخلوية المصغرة**

- **1** اتبع الإرشادات الواردة في "قبل البدء" في الصفحة .9
- **2** اتبع الإرشادات من الخطوة 2 إلى الخطوة 15 في "إزالة لوحة النظام" في الصفحة .77
- **3** استخدم مخطاطًا بلاستيكيًا لرفع البطارية الخلوية المصغرة برفق من فتحة البطارية الموجودة على لوحة النظام.
	- **4** ارفع البطارية الخلوية المصغرة خارج مقبس لوحة النظام.

#### **86** | مكبرات الصوت

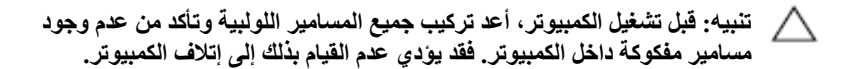

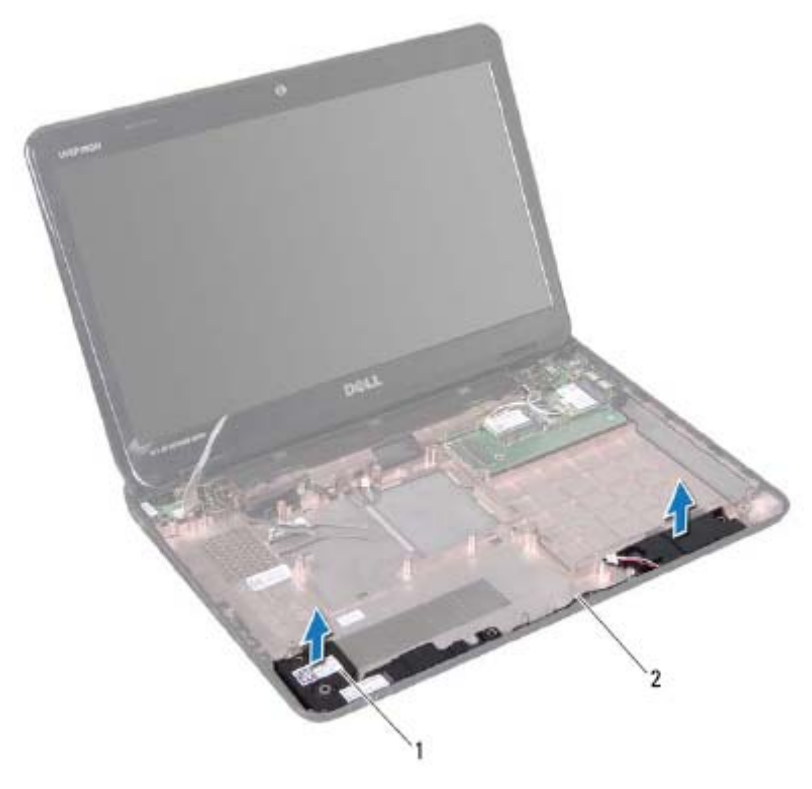

1 مكبرات الصوت (2) 2 آابل مكبرات الصوت

#### **إعادة ترآيب مكبرات الصوت**

- **1** اتبع الإرشادات الواردة في "قبل البدء" في الصفحة .9
- **2** ضع السماعات على قاعدة الكمبيوتر ومرر آابلات السماعات عبر مسارات التوجيه.
	- **3** اتبع الإرشادات من الخطوة 7 إلى الخطوة 20 في "إعادة ترآيب لوحة النظام" في الصفحة .81

# مكبر ات الصوت<br>هكبر ات الصوت<br>(1/ تحلير: قبل أن تبدأ العمل بداخل الكمبيوتر، يرجى قراءة معلومات الأمان الواردة مع جهاز الكمبيوتر.

- **ولمزيد من المعلومات حول أفضل ممارسات الأمان، راجع الصفحة الرئيسية الخاصة بالتوافق مع الإشعارات التنظيمية على العنوان compliance\_regulatory/com.dell.**
- **تنبيه: لتجنب تفريغ الشحنات الإلكتروستاتيكية، قم بعزل نفسك أرضيًا باستخدام شريط معصم خاص بالعزل الأرضي أو لمس سطح معدني غير مطلي من وقت لآخر (مثل موصل موجود بالكمبيوتر الذي بحوزتك).**
- **تنبيه: ينبغي أن يقتصر إجراء الإصلاحات على الكمبيوتر على فني معتمد للخدمة. إذ أن التلف الناتج عن إجراء أعمال صيانة غير مصرّح بها من قِبل Dell لا يغطيه الضمان.** 
	- **تنبيه: للمساعدة على منع إتلاف لوحة النظام، قم بفك البطارية الرئيسية (انظر "إزالة البطارية" في الصفحة 15) قبل التعامل مع الأجزاء الداخلية للكمبيوتر.**

### **إزالة مكبرات الصوت**

- **1** اتبع الإرشادات الواردة في "قبل البدء" في الصفحة .9
- **2** اتبع الإرشادات من الخطوة 2 إلى الخطوة 14 في "إزالة لوحة النظام" في الصفحة .77
- **3** لاحظ اتجاه آابل مكبرات الصوت وارفع مكبرات الصوت اليمنى واليسرى مع الكابل الخاص بها من قاعدة الكمبيوتر.
- **20** أعد ترآيب أية بطاقات أو بطاقات فارغة تمت إزالتها من قارئ بطاقات الوسائط الذي يمكنه قراءة 8 أنواع بطاقات في فتحة واحدة.
	- **تنبيه: قبل تشغيل الكمبيوتر، أعد ترآيب جميع المسامير اللولبية وتأآد من عدم وجود مسامير** ∧ **مفكوآة داخل الكمبيوتر. فقد يؤدي عدم القيام بذلك إلى إتلاف الكمبيوتر.** 
		- **21** ابدأ تشغيل الكمبيوتر.
	- **ملاحظة:** بعد إعادة ترآيب لوحة النظام، أدخل رمز الخدمة الخاص بالكمبيوتر في نظام الإدخال والإخراج الأساسي (BIOS (الخاص بلوحة النظام البديلة.
		- **22** أدخل رمز الصيانة (انظر "إدخال رمز الصيانة في نظام الإدخال والإخراج الأساسي (BIOS "(في الصفحة 82).

#### **إدخال رمز الصيانة في نظام الإدخال والإخراج الأساسي (BIOS (**

- **1** تأآد من توصيل مهايئ التيار المتردد وتثبيت البطارية الرئيسية بشكل صحيح.
	- **2** ابدأ تشغيل الكمبيوتر.
	- **3** اضغط <2F <بمجرد رؤية شعار Dell للدخول إلى برنامج إعداد النظام.
		- **4** انتقل إلى علامة التبويب الخاصة بالأمان وأدخل رمز الصيانة في الحقل **Tag Service Set**) تعيين رمز الصيانة).

#### **إعادة ترآيب لوحة النظام**

- **1** اتبع الإرشادات الواردة في "قبل البدء" في الصفحة .9
- **2** أعد ترآيب وحدة المعالج (انظر "إعادة ترآيب وحدة المعالج" في الصفحة 92).
- **3** أعد تر كيب مجموعة التبريد الحراري (انظر "إعادة تركيب مجموعة التبريد الحراري" في الصفحة .90
- **4** اتبع الإرشادات من الخطوة 5 إلى الخطوة 7 في "إعادة ترآيب مجموعة محرك الأقراص الثابتة" في الصفحة .97
	- 5 أعد تركيب البطارية الخلوية المصغرة (انظر "إعادة تركيب البطارية الخلوية المصغرة" في الصفحة 88).
		- **6** اقلب لوحة النظام.
		- **7** قم بمحاذاة الفتحات الموجودة في لوحة النظام مع الفتحات الموجودة بالجزء السفلي من الكمبيوتر وضع اللوحة على الجزء السفلي من الكمبيوتر.
		- **8** اضغط برفق على لوحة النظام لتوصيل الموصل الموجود على لوحة النظام بالموصل الموجود على لوحة الإدخال والإخراج.
- **9** أعد ترآيب المسامير اللولبية الخمسة التي تثبت لوحة النظام بالجزء السفلي من الكمبيوتر.
- **10** قم بتوصيل آابل الشاشة وآابل مكبرات الصوت بالموصلات الموجودة على لوحة النظام.
	- **11** أحكم ربط مسمار تأريض آابل الشاشة اللولبي.
- **12** أعد ترآيب المروحة الحرارية (انظر "إعادة ترآيب المروحة الحرارية" في الصفحة 50).
	- 13 أعد تركيب مجموعة مسند راحة اليد (انظر "إعادة تركيب مجموعة مسند راحة اليد" في الصفحة 35).
		- **14** أعد ترآيب لوحة المفاتيح (انظر "إعادة ترآيب لوحة المفاتيح" في الصفحة 29).
		- **15** قم بتوصيل آابل موصل مهايئ التيار المتردد بالموصل الموجود على لوحة النظام.
- **16** اتبع الإرشادات من الخطوة 4 إلى الخطوة 5 في "إعادة ترآيب محرك الأقراص الضوئية" في الصفحة .21
	- **17** أعد ترآيب وحدة (وحدات) الذاآرة (انظر"إعادة ترآيب وحدة (وحدات) الذاآرة" في الصفحة 24).
		- **18** أعد ترآيب غطاء الوحدة (انظر "إعادة ترآيب غطاء الوحدة" في الصفحة 18).
			- **19** أعد ترآيب البطارية (انظر "استبدال البطارية" في الصفحة 16).

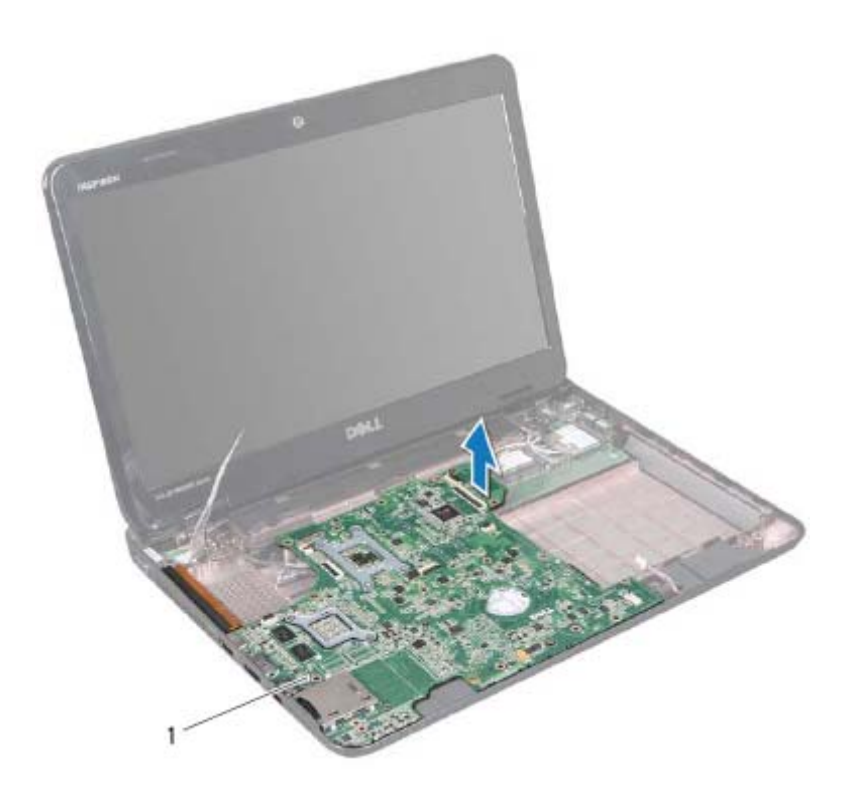

- 1 لوحة النظام
- **15** اقلب لوحة النظام.
- **16** قم بإزالة البطارية الخلوية المصغرة (انظر "إزالة البطارية الخلوية المصغرة" في الصفحة 87).
- **17** اتبع الإرشادات من الخطوة 3 إلى الخطوة 5 في "إزالة مجموعة محرك الأقراص الثابتة" في الصفحة .95
	- **18** قم بإخراج مجموعة التبريد الحراري (انظر "إخراج مجموعة التبريد الحراري" في الصفحة 89).
		- **19** قم بإزالة وحدة المعالج (انظر "إزالة وحدة المعالج" في الصفحة 91).

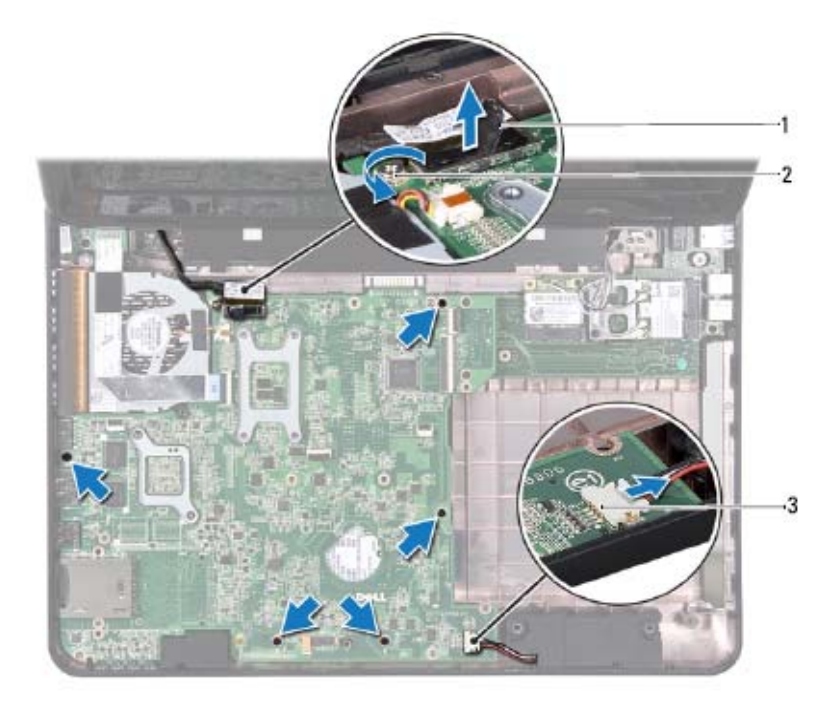

- 1 موصل آابل الشاشة 2 مسمار تأريض آابل الشاشة اللولبي
	- 3 موصل كابل مكبرات الصوت
- **14** ارفع مجموعة لوحة النظام لفصل الموصل الموجود على لوحة النظام عن الموصل الموجود على لوحة الإدخال/الإخراج.

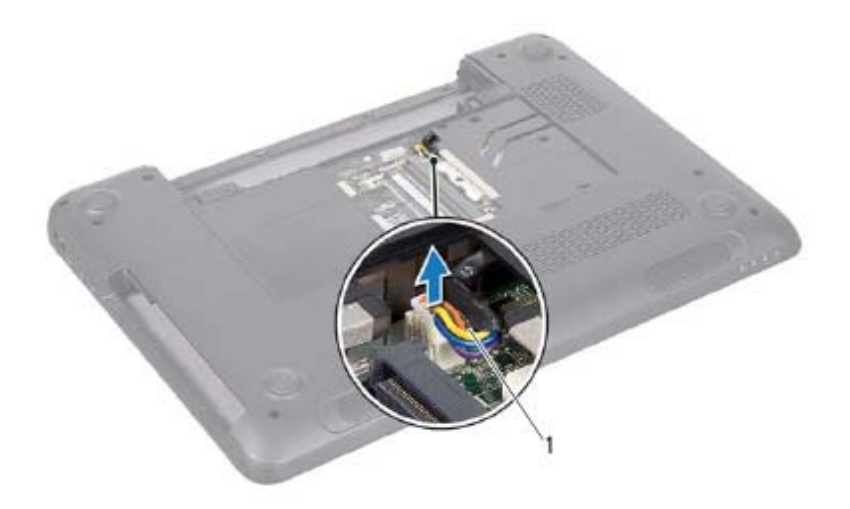

- 1 آابل موصل مهايئ التيار المتردد
- **8** قم بإزالة لوحة المفاتيح (انظر "إزالة لوحة المفاتيح." في الصفحة 27).  **9** قم بإزالة مجموعة مسند راحة اليد (انظر "إزالة مجموعة مسند راحة اليد" في الصفحة 31). **10** قم بإزالة المروحة الحرارية (انظر "إزالة المروحة الحرارية" في الصفحة 49). **11** قم بفك مسمار تأريض آابل الشاشة اللولبي. **12** افصل آابل الشاشة وآابل مكبرات الصوت عن الموصلات الموجودة على لوحة النظام. **13** قم بفك المسامير اللولبية الخمسة التي تثبت لوحة النظام بالجزء السفلي من الكمبيوتر.

**78** | لوحة النظام

## **لوحة النظام 17**

- **تحذير: قبل أن تبدأ العمل بداخل الكمبيوتر، يرجى قراءة معلومات الأمان الواردة مع جهاز الكمبيوتر. ولمزيد من المعلومات حول أفضل ممارسات الأمان، راجع الصفحة الرئيسية الخاصة بالتوافق مع الإشعارات التنظيمية على العنوان compliance\_regulatory/com.dell.**
- **تنبيه: ينبغي أن يقتصر إجراء الإصلاحات على الكمبيوتر على فني معتمد للخدمة. إذ أن التلف الناتج عن إجراء أعمال صيانة غير مصرّح بها من قِبل Dell لا يغطيه الضمان.**
- **تنبيه: لتجنب تفريغ الشحنات الإلكتروستاتيكية، قم بعزل نفسك أرضيًا باستخدام شريط معصم خاص بالعزل الأرضي أو لمس سطح معدني غير مطلي من وقت لآخر (مثل موصل موجود بالكمبيوتر الذي بحوزتك).**
- \ للَّــنبيه : للمساعدة على منع إتلاف لوحة النظام، فم بفك البطارية الرئيسية (انظر "إزالة البطارية" في **الصفحة 15) قبل التعامل مع الأجزاء الداخلية للكمبيوتر.** 
	- **تنبيه: أمسك المكونات والبطاقات من حوافها وتجنب ملامسة المسامير وأسطح التلامس.**

#### **إزالة لوحة النظام**

- **1** اتبع الإرشادات الواردة في "قبل البدء" في الصفحة .9
- **2** قم بالضغط على أية بطاقات مثبتة أو فارغة من قارئ بطاقات الوسائط الذي يمكنه قراءة 8 أنواع بطاقات في فتحة واحدة، ومن ثم إخراجها.
	- **3** قم بإزالة البطارية (انظر "إزالة البطارية" في الصفحة 15).
	- **4** قم بإزالة غطاء الوحدة (انظر "إزالة غطاء الوحدة" في الصفحة 17).
- **5** قم بإزالة وحدة (وحدات) الذاآرة (انظر "إزالة وحدة (وحدات) الذاآرة" في الصفحة 23).
- **6** اتبع الإرشادات من الخطوة 4 إلى الخطوة 5 في "إزالةمحرك الأقراصالضوئية" في الصفحة .19
	- **7** افصل آابل موصل مهايئ التيار المتردد من الموصل الموجود على لوحة النظام.

#### **76** | لوحة موصل VGA

 **9** أعد ترآيب البطارية (انظر "استبدال البطارية" في الصفحة 16).

**تنبيه: قبل تشغيل الكمبيوتر، أعد ترآيب جميع المسامير اللولبية وتأآد من عدم وجود مسامير مفكوآة داخل الكمبيوتر. فقد يؤدي عدم القيام بذلك إلى إتلاف الكمبيوتر.** 

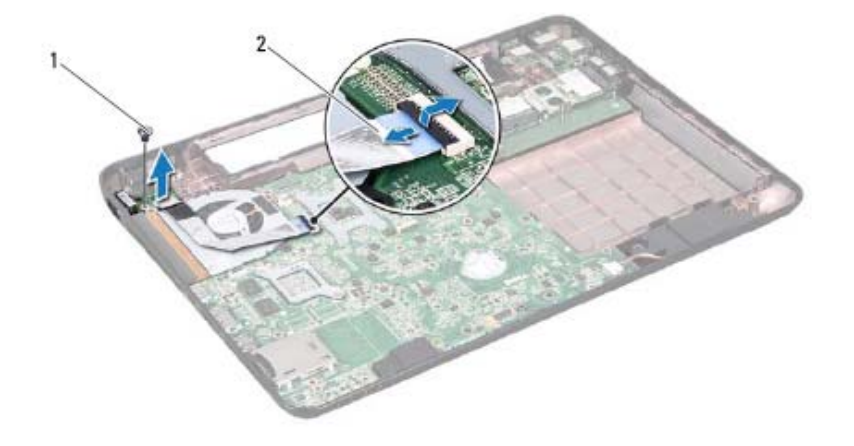

1 المسمار اللولبي 2 آابل الشاشة

#### **إعادة ترآيب لوحة موصل VGA**

- **1** اتبع الإرشادات الواردة في "قبل البدء" في الصفحة .9
- **2** قم بمحاذاة الموصل الموجود على لوحة موصل VGA مع الفتحة الموجودة على قاعدة الكمبيوتر.
	- **3** قم بتوصيل آابل الشاشة في الموصل الموجود على لوحة النظام.
- **4** قم بإعادة ترآيب المسمار اللولبي الذي يثبت لوحة موصل VGA بقاعدة الكمبيوتر.
- **5** أعد ترآيب الغطاء المفصلي (انظر "إعادة ترآيب الغطاء المفصلي" في الصفحة 71).
- **6** أعد ترآيب مجموعة الشاشة (انظر "إعادة ترآيب مجموعة الشاشة" في الصفحة 56).
	- **7** أعد ترآيب مجموعة مسند راحة اليد (انظر "إعادة ترآيب مجموعة مسند راحة اليد" في الصفحة 35).
		- **8** أعد ترآيب لوحة المفاتيح (انظر "إعادة ترآيب لوحة المفاتيح" في الصفحة 29).

## **لوحة موصل VGA 16**

- **تحذير: قبل أن تبدأ العمل بداخل الكمبيوتر، يرجى قراءة معلومات الأمان الواردة مع جهاز الكمبيوتر. ولمزيد من المعلومات حول أفضل ممارسات الأمان، راجع الصفحة الرئيسية الخاصة بالتوافق مع الإشعارات التنظيمية على العنوان compliance\_regulatory/com.dell. تنبيه: ينبغي أن يقتصر إجراء الإصلاحات على الكمبيوتر على فني معتمد للخدمة. إذ أن التلف الناتج عن إجراء أعمال صيانة غير مصرّح بها من قِبل Dell لا يغطيه الضمان. تنبيه: لتجنب تفريغ الشحنات الإلكتروستاتيكية، قم بعزل نفسك أرضيًا باستخدام شريط معصم خاص بالعزل**
- **الأرضي أو لمس سطح معدني غير مطلي من وقت لآخر (مثل موصل موجود بالكمبيوتر الذي بحوزتك).**
- تنبيه: للمساعدة على منع إتلاف لوحة النظام، فم بفك البطارية الرئيسية (انظر "إزالة البطارية" في ╱╲ **الصفحة 15) قبل التعامل مع الأجزاء الداخلية للكمبيوتر.**

## **إزالة لوحة موصل VGA**

اتبع الإرشادات الواردة في "قبل البدء" في الصفحة .9 قم بإزالة البطارية (انظر "إزالة البطارية" في الصفحة 15). قم بإزالة لوحة المفاتيح (انظر "إزالة لوحة المفاتيح." في الصفحة 27). قم بإزالة مجموعة مسند راحة اليد (انظر "إزالة مجموعة مسند راحة اليد" في الصفحة 31). قم بإزالة مجموعة الشاشة (انظر "إزالة مجموعة الشاشة" في الصفحة 53). قم بإزالة الغطاء المفصلي (انظر "إزالة الغطاء المفصلي" في الصفحة 69). قم بإزالة المسمار اللولبي الذي يثبت لوحة موصل VGA بلوحة النظام. افصل آابل الشاشة عن الموصل الموجود على لوحة النظام. ارفع لوحة موصل VGA خارج لوحة النظام.

#### **72** | الغطاء المفصلي

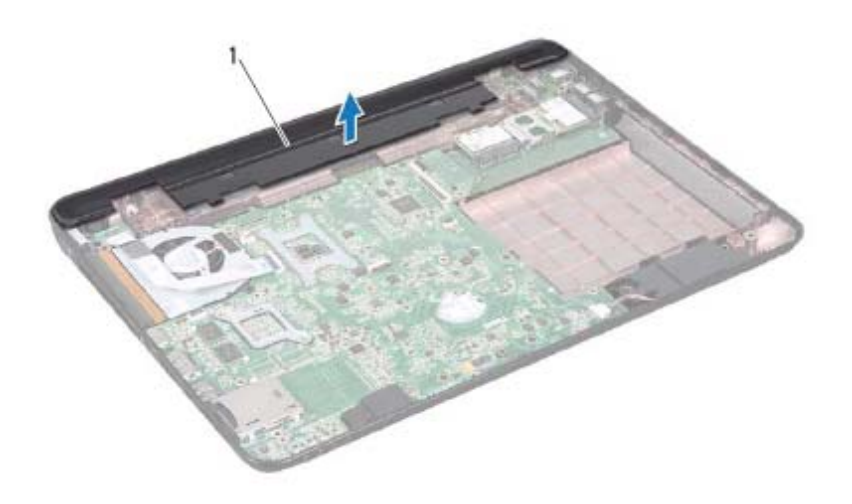

1 الغطاء المفصلي

#### **إعادة ترآيب الغطاء المفصلي**

- **1** اتبع الإرشادات الواردة في "قبل البدء" في الصفحة .9
- **2** قم بمحاذاة اللسانين الموجودين على الغطاء المفصلي مع الفتحات الموجودة على قاعدة الكمبيوتر وثبّت الغطاء المفصلي في مكانه.
	- **3** أعد ترآيب المسمارين اللولبيين الموجودين بالجزء السفلي من الكمبيوتر.
- **4** أعد ترآيب مجموعة الشاشة (انظر "إعادة ترآيب مجموعة الشاشة" في الصفحة 56).
	- **5** أعد ترآيب مجموعة مسند راحة اليد (انظر "إعادة ترآيب مجموعة مسند راحة اليد" في الصفحة 35).
		- **6** أعد ترآيب لوحة المفاتيح (انظر "إعادة ترآيب لوحة المفاتيح" في الصفحة 29).
- **7** اتبع الإرشادات من الخطوة 4 إلى الخطوة 5 في "إعادة ترآيب محرك الأقراص الضوئية" في الصفحة .21
	- **8** أعد ترآيب غطاء الوحدة (انظر "إعادة ترآيب غطاء الوحدة" في الصفحة 18).
		- **9** أعد وضع البطارية (انظر "استبدال البطارية" في الصفحة 16).
	- **تنبيه: قبل تشغيل الكمبيوتر، أعد ترآيب جميع المسامير اللولبية وتأآد من عدم وجود مسامير مفكوآة داخل الكمبيوتر. فقد يؤدي عدم القيام بذلك إلى إتلاف الكمبيوتر.**

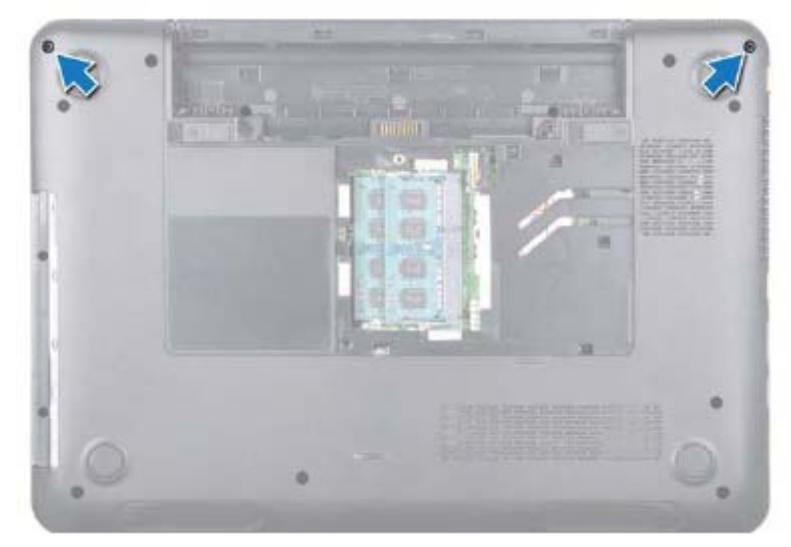

 **9** قم بتحرير اللسانين اللذين يثبتان الغطاء المفصلي بقاعدة الكمبيوتر.

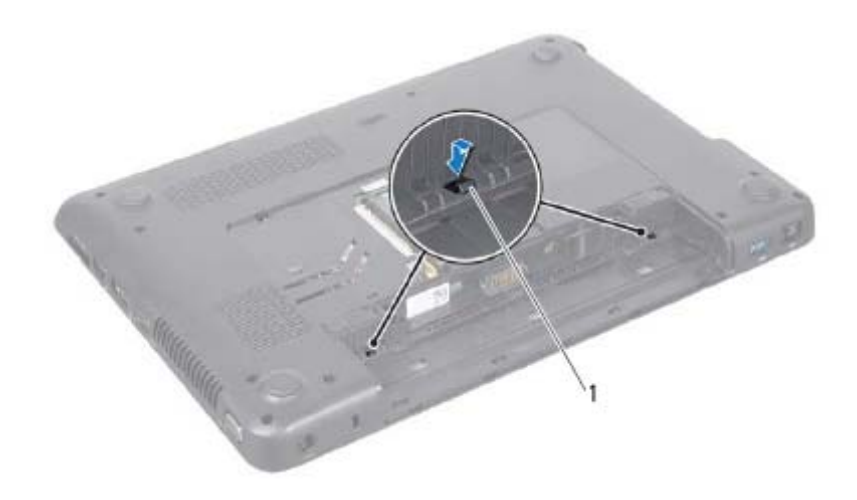

- 1 الألسنة (2)
- **10** ارفع الغطاء المفصلي بعيدًا عن قاعدة الكمبيوتر.
	- **70** | الغطاء المفصلي

## **الغطاء المفصلي 15**

**تحذير: قبل أن تبدأ العمل بداخل الكمبيوتر، يرجى قراءة معلومات الأمان الواردة مع جهاز الكمبيوتر. ولمزيد من المعلومات حول أفضل ممارسات الأمان، راجع الصفحة الرئيسية الخاصة بالتوافق مع الإشعارات التنظيمية على العنوان compliance\_regulatory/com.dell. تنبيه: لتجنب تفريغ الشحنات الإلكتروستاتيكية، قم بعزل نفسك أرضيًا باستخدام شريط معصم خاص بالعزل الأرضي أو لمس سطح معدني غير مطلي بشكل دوري. تنبيه: ينبغي أن يقتصر إجراء الإصلاحات على الكمبيوتر على فني معتمد للخدمة. إذ أن التلف الناتج عن إجراء أعمال صيانة غير مصرّح بها من قِبل Dell لا يغطيه الضمان. تنبيه: للمساعدة على منع إتلاف لوحة النظام، قم بفك البطارية الرئيسية (انظر "إزالة البطارية"**  △ **في الصفحة 15) قبل التعامل مع الأجزاء الداخلية للكمبيوتر.** 

#### **إزالة الغطاء المفصلي**

- **1** اتبع الإرشادات الواردة في "قبل البدء" في الصفحة .9
- **2** قم بإزالة البطارية (انظر "إزالة البطارية" في الصفحة 15).
- **3** قم بإزالة غطاء الوحدة (انظر "إزالة غطاء الوحدة" في الصفحة 17).
- **4** اتبع الإرشادات من الخطوة 4 إلى الخطوة 5 في "إزالة محرك الأقراص الضوئية" في الصفحة .19
	- **5** قم بإزالة لوحة المفاتيح (انظر "إزالة لوحة المفاتيح." في الصفحة 27).
- **6** قم بإزالة مجموعة مسند راحة اليد (انظر "إزالة مجموعة مسند راحة اليد" في الصفحة 31).
	- **7** قم بإزالة مجموعة الشاشة (انظر "إزالة مجموعة الشاشة" في الصفحة 53).
		- **8** قم بفك المسمارين اللولبيين من قاعدة الكمبيوتر.
- **7** أعد ترآيب مجموعة مسند راحة اليد (انظر "إعادة ترآيب مجموعة مسند راحة اليد" في الصفحة 35).
	- 8 أعد تركيب لوحة المفاتيح (انظر "إعادة تركيب لوحة المفاتيح" في الصفحة 29).
- **9** اتبع الإرشادات من الخطوة 4 إلى الخطوة 5 في "إعادة ترآيب محرك الأقراص الضوئية" في الصفحة .21
	- **10** أعد ترآيب غطاء الوحدة (انظر "إعادة ترآيب غطاء الوحدة" في الصفحة 18).
		- **11** أعد ترآيب البطارية (انظر "استبدال البطارية" في الصفحة 16).
	- **تنبيه: قبل تشغيل الكمبيوتر، أعد ترآيب جميع المسامير اللولبية وتأآد من عدم وجود مسامير مفكوآة داخل الكمبيوتر. فقد يؤدي عدم القيام بذلك إلى إتلاف الكمبيوتر.**

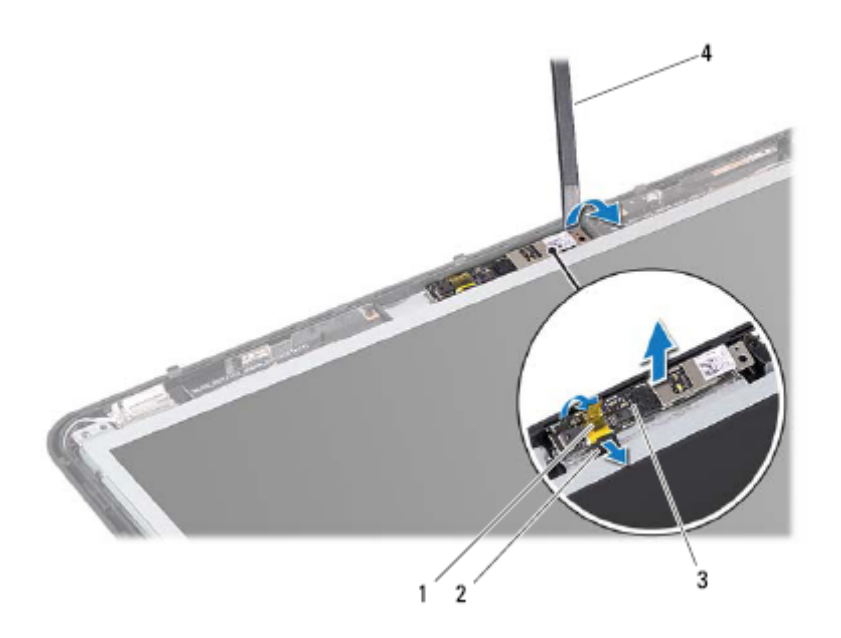

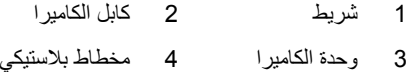

## **إعادة ترآيب وحدة الكاميرا**

- **1** اتبع الإرشادات الواردة في "قبل البدء" في الصفحة .9  **2** قم بتوصيل آابل الكاميرا بالموصل الموجود في وحدة الكاميرا.
	- **3** قم بلصق الشريط الذي يثبت آابل الكاميرا بوحدة الكاميرا.
- **4** قم بمحاذاة الفتحات الموجودة على وحدة الكاميرا مع أعمدة المحاذاة الموجودة على غطاء الشاشة.
- **5** أعد ترآيب إطار تثبيت الشاشة (انظر "إعادة ترآيب إطار الشاشة" في الصفحة 58).
- **6** أعد ترآيب مجموعة الشاشة (انظر "إعادة ترآيب مجموعة الشاشة" في الصفحة 56).

# ي حدة الكامير |<br>وحدة الكامير |<br>^/ تحذير : قبل أن تبدأ العمل بداخل الكمبيوتر ، يرجى قراءة معلومات الأمان الواردة مع جهاز الكمبيوتر .

- **ولمزيد من المعلومات حول أفضل ممارسات الأمان، راجع الصفحة الرئيسية الخاصة بالتوافق مع الإشعارات التنظيمية على العنوان compliance\_regulatory/com.dell.**
- **تنبيه: ينبغي أن يقتصر إجراء الإصلاحات على الكمبيوتر على فني معتمد للخدمة. إذ أن التلف الناتج عن إجراء أعمال صيانة غير مصرّح بها من قِبل Dell لا يغطيه الضمان.**
- **تنبيه: لتجنب تفريغ الشحنات الإلكتروستاتيكية، قم بعزل نفسك أرضيًا باستخدام شريط معصم خاص بالعزل الأرضي أو لمس سطح معدني غير مطلي من وقت لآخر (مثل موصل موجود بالكمبيوتر الذي بحوزتك).**
- تنبيه: للمساعدة على منع إتلاف لوحة النظام، فم بفك البطارية الرئيسية (انظر "إزالة البطارية" في ╱╲ **الصفحة 15) قبل التعامل مع الأجزاء الداخلية للكمبيوتر.**

# **إزالة وحدة الكاميرا**

- **1** اتبع الإرشادات الواردة في "قبل البدء" في الصفحة .9
- **2** قم بإزالة البطارية (انظر "إزالة البطارية" في الصفحة 15).
- **3** قم بإزالة غطاء الوحدة (انظر "إزالة غطاء الوحدة" في الصفحة 17).
- **4** اتبع الإرشادات من الخطوة 4 إلى الخطوة 5 في "إزالة محرك الأقراص الضوئية" في الصفحة 19.
	- **5** قم بإزالة لوحة المفاتيح (انظر "إزالة لوحة المفاتيح." في الصفحة 27).
- **6** قم بإزالة مجموعة مسند راحة اليد (انظر "إزالة مجموعة مسند راحة اليد" في الصفحة 31).
	- **7** قم بإزالة مجموعة الشاشة (انظر "إزالة مجموعة الشاشة" في الصفحة 53).
	- **8** قم بإزالة إطار تثبيت الشاشة (انظر "إزالة إطار الشاشة" في الصفحة 57).
	- **9** باستخدام مخطاط بلاستيكي، ارفع وحدة الكاميرا عن غطاء الشاشة الخلفي.
		- **10** قم برفع الكاميرا وإزالة الشريط الذي يثبت آابل الكاميرا بوحدة الكاميرا.
			- **11** افصل آابل الكاميرا عن الموصل الموجود في وحدة الكاميرا.

 **6** أعد ترآيب مجموعة الشاشة (انظر "إعادة ترآيب مجموعة الشاشة" في الصفحة 56).

**تنبيه: قبل تشغيل الكمبيوتر، أعد ترآيب جميع المسامير اللولبية وتأآد من عدم وجود مسامير مفكوآة داخل الكمبيوتر. فقد يؤدي عدم القيام بذلك إلى إتلاف الكمبيوتر.** 

- **3** قم بإزالة إطار الشاشة (انظر "إزالة إطار الشاشة" في الصفحة 57).
- **4** قم بإزالة الأغطية المفصلية (انظر "إزالة الأغطية المفصلية" في الصفحة 61).
- **5** قم بإزالة المسامير اللولبية الأربعة (اثنان على آل جانب) التي تثبت دعامات لوحة الشاشة بلوحة الشاشة.

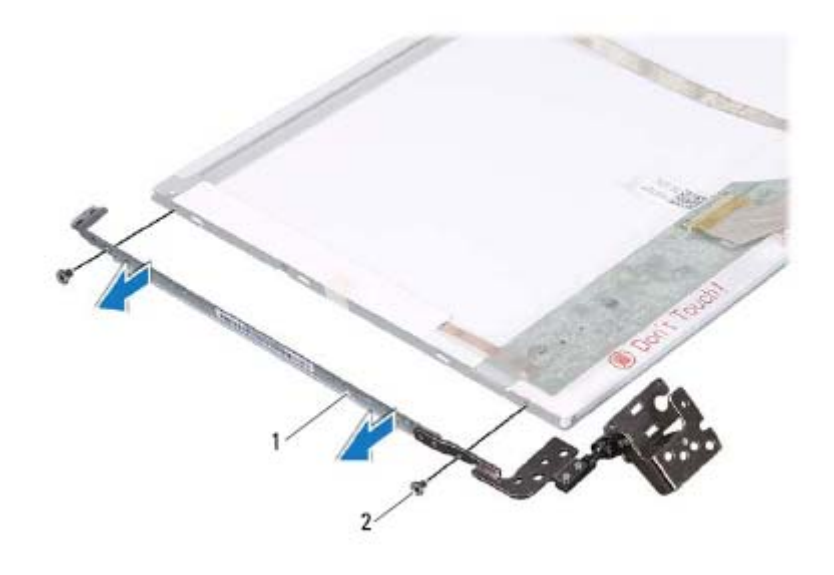

1 دعامات لوحة الشاشة (2) 2 المسامير اللولبية (4)

### **إعادة ترآيب دعامات لوحة الشاشة**

- **1** اتبع الإرشادات الواردة في "قبل البدء" في الصفحة .9
- **2** قم بمحاذاة فتحات المسامير اللولبية الموجودة على دعامات لوحة الشاشة مع فتحات المسامير اللولبية الموجودة على لوحة الشاشة.
- 3 أعد تركيب المسامير اللولبية الأربعة (اثنان على كل جانب) التي تثبت دعامات لوحة الشاشة بلوحة الشاشة.
	- **4** أعد ترآيب الأغطية المفصلية (انظر "إعادة ترآيب الأغطية المفصلية" في الصفحة 62).
		- **5** أعد ترآيب إطار الشاشة (انظر "إعادة ترآيب إطار الشاشة" في الصفحة 58).

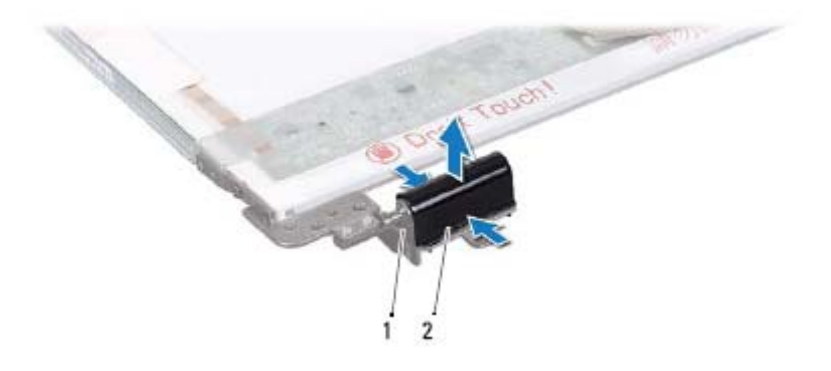

1 مفصلات الشاشة (2) 2 أغطية مفصلية (2)

### **إعادة ترآيب الأغطية المفصلية**

- **1** اتبع الإرشادات الواردة في "قبل البدء" في الصفحة .9
- **2** قم بمحاذاة الألسنة الموجودة على الأغطية المفصلية مع الفتحات الموجودة على دعامات لوحة الشاشة وثبتها في مكانها.
	- **3** اقلب لوحة الشاشة وضعها على غطاء الشاشة.
	- **4** أعد ترآيب المسامير اللولبية الستة التي تثبت لوحة الشاشة بغطاء الشاشة.
	- **5** أعد ترآيب إطار الشاشة (انظر "إعادة ترآيب إطار الشاشة" في الصفحة 58).
- **6** أعد ترآيب مجموعة الشاشة (انظر "إعادة ترآيب مجموعة الشاشة" في الصفحة 56).

**تنبيه: قبل تشغيل الكمبيوتر، أعد ترآيب جميع المسامير اللولبية وتأآد من عدم وجود مسامير** ╱╲ **مفكوآة داخل الكمبيوتر. فقد يؤدي عدم القيام بذلك إلى إتلاف الكمبيوتر.** 

# **دعامات لوحة الشاشة**

### **إزالة دعامات لوحة الشاشة**

- **1** اتبع الإرشادات الواردة في "قبل البدء" في الصفحة .9
- **2** قم بإزالة مجموعة الشاشة (انظر "إزالة مجموعة الشاشة" في الصفحة 53).

### **62** | الشاشة

**إعادة ترآيب آابل الشاشة** 

اتبع الإرشادات الواردة في "قبل البدء" في الصفحة .9 قم بتوصيل آابل الشاشة بالموصل الموجود على لوحة الشاشة وثبته باستخدام الشريط. اقلب لوحة الشاشة وضعها على غطاء الشاشة. أعد ترآيب لوحة الشاشة (انظر "إعادة ترآيب لوحة الشاشة" في الصفحة 59). 5 أعد تركيب إطار الشاشة (انظر "إعادة تركيب إطار الشاشة" في الصفحة 58). أعد ترآيب مجموعة الشاشة (انظر "إعادة ترآيب مجموعة الشاشة" في الصفحة 56). **تنبيه: قبل تشغيل الكمبيوتر، أعد ترآيب جميع المسامير اللولبية وتأآد من عدم وجود مسامير مفكوآة داخل الكمبيوتر. فقد يؤدي عدم القيام بذلك إلى إتلاف الكمبيوتر.** 

# **الأغطية المفصلية**

### **إزالة الأغطية المفصلية**

- **1** اتبع الإرشادات الواردة في "قبل البدء" في الصفحة .9
- **2** قم بإزالة مجموعة الشاشة (انظر "إزالة مجموعة الشاشة" في الصفحة 53).
	- **3** قم بإزالة إطار الشاشة (انظر "إزالة إطار الشاشة" في الصفحة 57).
	- **4** قم بإزالة المسامير اللولبية الستة التي تثبت لوحة الشاشة بغطاء الشاشة.
		- **5** اقلب لوحة الشاشة وضعها على سطح نظيف.
- **6** اضغط على آلا جانبي آل غطاء مفصلي ثم ارفع الأغطية المفصلية خارج مفصلات الشاشة.

# **آابل الشاشة**

**إزالة آابل الشاشة** 

- **1** اتبع الإرشادات الواردة في "قبل البدء" في الصفحة .9  **2** قم بإزالة مجموعة الشاشة (انظر "إزالة مجموعة الشاشة" في الصفحة 53).  **3** قم بإزالة إطار الشاشة (انظر "إزالة إطار الشاشة" في الصفحة 57).  **4** قم بإزالة لوحة الشاشة (انظر "إزالة لوحة الشاشة" في الصفحة 58).  **5** اقلب لوحة الشاشة وضعها على سطح نظيف.
- **6** ارفع الشريط الذي يثبت آابل الشاشة بالموصل الموجود على لوحة الشاشة وافصل آابل الشاشة.

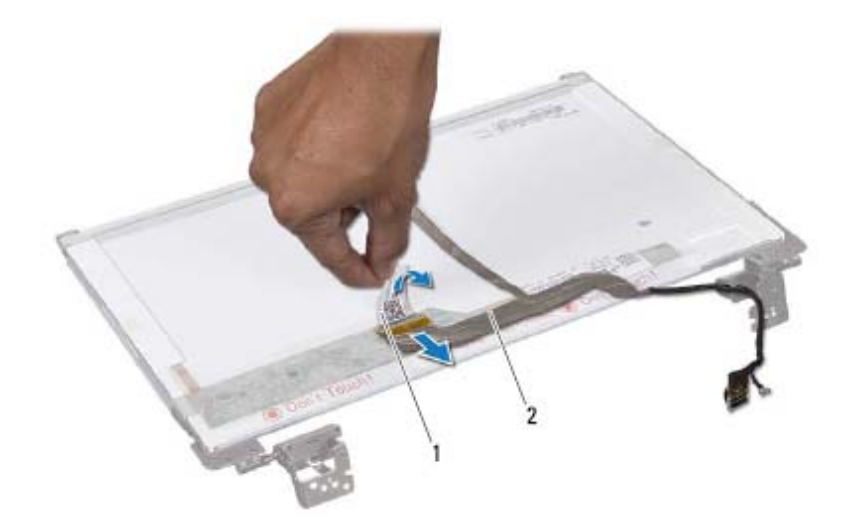

1 شريط 2 آابل الشاشة

- **2** قم بإزالة مجموعة الشاشة (انظر "إزالة مجموعة الشاشة" في الصفحة 53).
	- **3** قم بإزالة إطار الشاشة (انظر "إزالة إطار الشاشة" في الصفحة 57).
	- **4** قم بفك المسامير اللولبية الستة التي تثبت لوحة الشاشة بغطاء الشاشة.
- **5** لاحظ اتجاه آابل الشاشة وآابلات بطاقة (بطاقات) Card-Mini وقم بإزالة الكابلات من أدلة التوجيه الموجودة على غطاء الشاشة.
	- **6** ارفع لوحة الشاشة بعيدًا عن غطاء الشاشة.

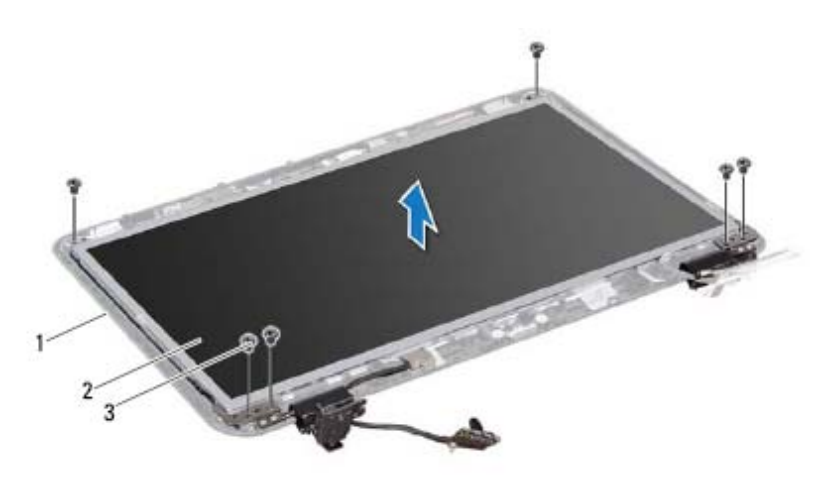

- 1 غطاء الشاشة 2 لوحة الشاشة
	- 3 المسامير اللولبية (6)

### **إعادة ترآيب لوحة الشاشة**

- **1** اتبع الإرشادات الواردة في "قبل البدء" في الصفحة .9
- **2** قم بمحاذاة فتحات المسامير اللولبية الموجودة على لوحة الشاشة مع فتحات المسامير اللولبية الموجودة على غطاء الشاشة وأعد تركيب المسامير اللولبية الستة.
	- **3** قم بتوجيه آابل الشاشة عبر أدلة التوجيه الموجودة على غطاء الشاشة.
	- **4** أعد ترآيب إطار الشاشة (انظر "إعادة ترآيب إطار الشاشة" في الصفحة 58).
- **5** أعد ترآيب مجموعة الشاشة (انظر "إعادة ترآيب مجموعة الشاشة" في الصفحة 56).
- **تنبيه: قبل تشغيل الكمبيوتر، أعد ترآيب جميع المسامير اللولبية وتأآد من عدم وجود مسامير مفكوآة داخل الكمبيوتر. فقد يؤدي عدم القيام بذلك إلى إتلاف الكمبيوتر.**

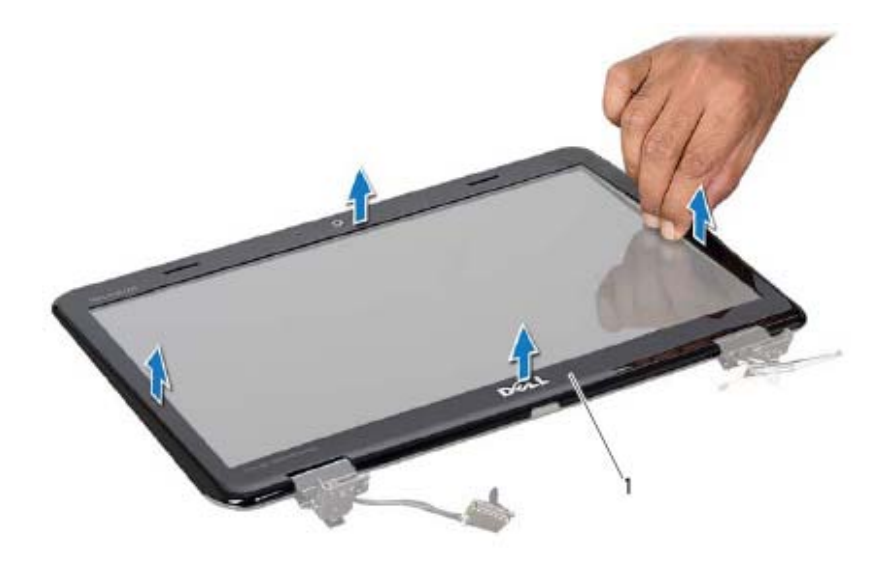

1 إطار الشاشة

### **إعادة ترآيب إطار الشاشة**

اتبع الإرشادات الواردة في "قبل البدء" في الصفحة .9 أعد محاذاة إطار الشاشة فوق لوحة الشاشة وادفعه برفق حتى يستقر في موضعه. أعد ترآيب مجموعة الشاشة (انظر "إعادة ترآيب مجموعة الشاشة" في الصفحة 56). أعد ترآيب الغطاء العلوي (انظر "إعادة ترآيب الغطاء العلوي" في الصفحة 14).

# **لوحة الشاشة**

### **إزالة لوحة الشاشة**

 **1** اتبع الإرشادات الواردة في "قبل البدء" في الصفحة .9

### **58** | الشاشة

- **7** أعد ترآيب مجموعة مسند راحة اليد (انظر "إعادة ترآيب مجموعة مسند راحة اليد" في الصفحة 35).
	- 8 أعد تركيب لوحة المفاتيح (انظر "إعادة تركيب لوحة المفاتيح" في الصفحة 29).
		- **9** أعد ترآيب المسمارين اللولبيين الموجودين بالجزء السفلي من الكمبيوتر.
- **10** اتبع الإرشادات من الخطوة 4 إلى الخطوة 5 في "إعادة ترآيب محرك الأقراص الضوئية" في الصفحة .21
	- **11** أعد ترآيب غطاء الوحدة (انظر "إعادة ترآيب غطاء الوحدة" في الصفحة 18).
		- **12** أعد ترآيب البطارية (انظر "استبدال البطارية" في الصفحة 16).

△ **تنبيه: قبل تشغيل الكمبيوتر، أعد ترآيب جميع المسامير اللولبية وتأآد من عدم وجود مسامير مفكوآة داخل الكمبيوتر. فقد يؤدي عدم القيام بذلك إلى إتلاف الكمبيوتر.** 

# **إطار الشاشة**

### **إزالة إطار الشاشة**

- **1** اتبع الإرشادات الواردة في "قبل البدء" في الصفحة .9  **2** قم بإزالة الغطاء العلوي (انظر "إزالة الغطاء العلوي" في الصفحة 13).  **3** قم بإزالة مجموعة الشاشة (انظر "إزالة مجموعة الشاشة" في الصفحة 53). تنبيه: يتسم إطار الشاشة بأنه ضعيف للغاية. لذا؛ كن حذرًا عند إزالة هذا الإطار حتى لا تتلفه.  $\bigwedge$  **4** باستخدام أطراف أصابعك، ارفع الحافة الداخلية لإطار الشاشة بعناية.
	- **5** قم بإزالة إطار تثبيت الشاشة.

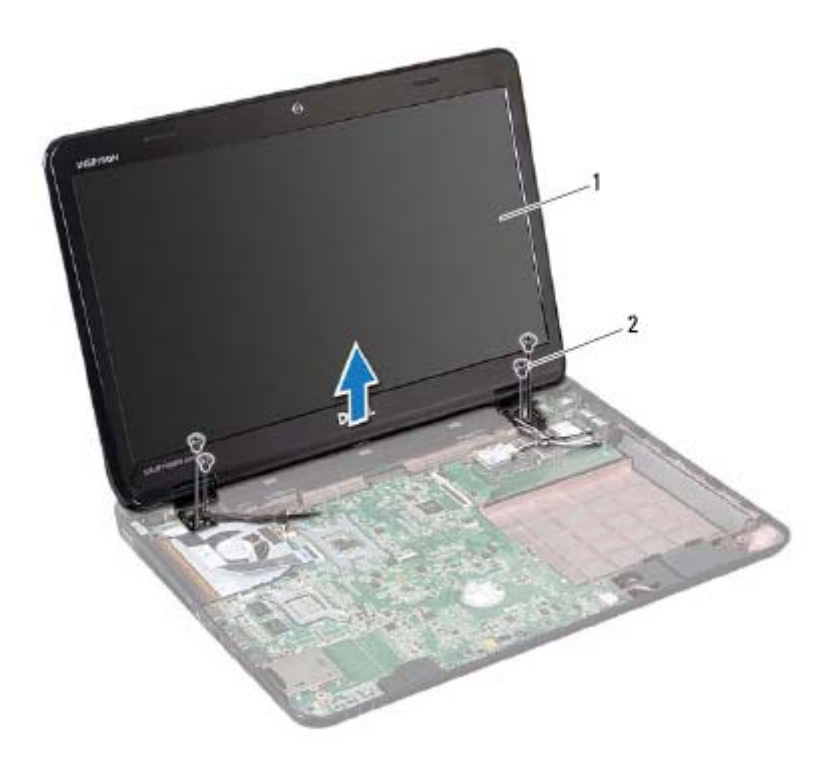

1 مجموعة الشاشة 2 المسامير اللولبية (4)

### **إعادة ترآيب مجموعة الشاشة**

- **1** اتبع الإرشادات الواردة في "قبل البدء" في الصفحة .9
- **2** ضع مجموعة الشاشة في مكانها وأعد ترآيب المسامير اللولبية الأربعة التي تثبت مجموعة الشاشة بقاعدة الكمبيوتر.
- **3** قم بتوجيه آابل الشاشة وآابلات هوائي بطاقة Card-Mini خلال أدلة التوجيه.
	- **4** قم بتوصيل آابل الشاشة في الموصل الموجود على لوحة النظام.
- **5** قم بتوصيل آابلات هوائي بطاقة Card-Mini ببطاقة (بطاقات) Card-Mini) انظر "إعادة ترآيب بطاقة (بطاقات) Card-Mini "في الصفحة 47).
	- **6** أحكم ربط مسمار تأريض آابل الشاشة اللولبي.

### **56** | الشاشة

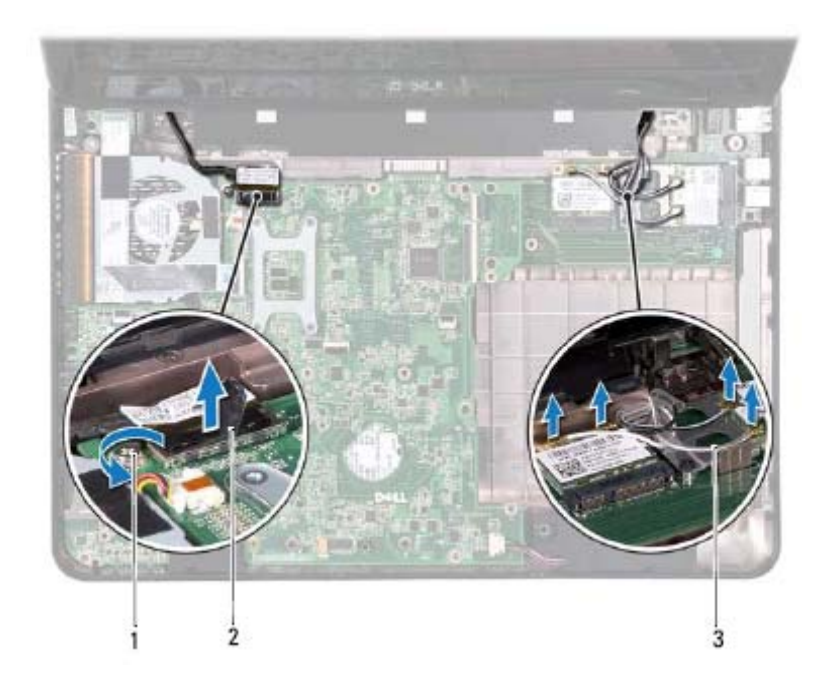

- 1 مسمار تأريض آابل الشاشة اللولبي 2 موصل آابل الشاشة
	- 3 آابلات هوائي بطاقة Card-Mini) 4(
- **11** قم بفك المسامير اللولبية الأربعة التي تثبت مجموعة الشاشة بقاعدة الكمبيوتر.
	- **12** ارفع مجموعة الشاشة بعيدًا عن قاعدة الكمبيوتر.

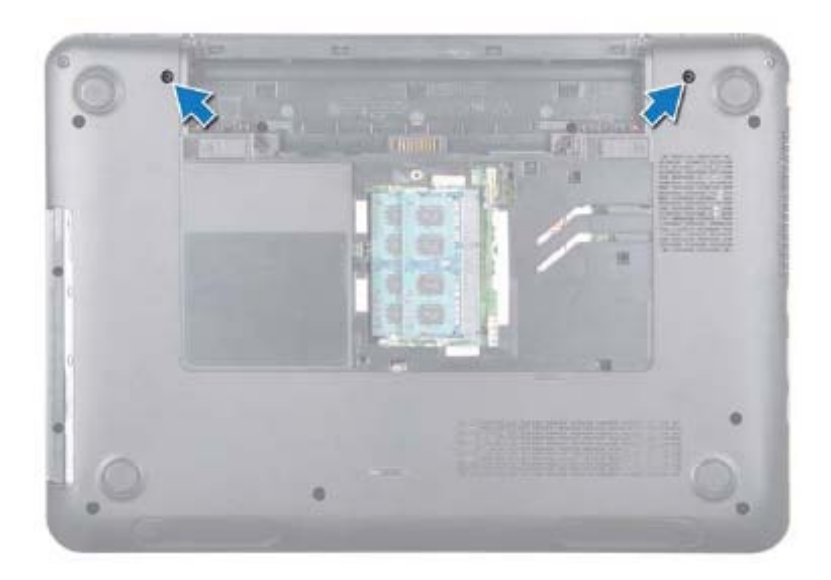

- **6** قم بإزالة لوحة المفاتيح (انظر "إزالة لوحة المفاتيح." في الصفحة 27).
- **7** قم بإزالة مجموعة مسند راحة اليد (انظر "إزالة مجموعة مسند راحة اليد" في الصفحة 31).
	- **8** قم بفك مسمار تأريض آابل الشاشة اللولبي.
	- **9** افصل آابل الشاشة عن الموصل الموجود على لوحة النظام.
	- **10** افصل آابلات هوائي بطاقة Card-Mini من الموصلات الموجودة على بطاقة (بطاقات) Card-Mini.)انظر "إزالة بطاقة (بطاقات) Card-Mini "في الصفحة 45).

# المُشَّلِسُلُّفٌ<br>المُشَّلِسُلُّفٌ اللَّهُ العامل بداخل الكمبيوتر ، يرجى قراءة معلومات الأمان الواردة مع جهاز الكمبيوتر.<br>المُجمَّر تحذير : قبل أن تبدأ العمل بداخل الكمبيوتر ، يرجى قراءة معلومات الأمان الواردة مع جهاز الكمب

- **ولمزيد من المعلومات حول أفضل ممارسات الأمان، راجع الصفحة الرئيسية الخاصة بالتوافق مع الإشعارات التنظيمية على العنوان compliance\_regulatory/com.dell.**
- **تنبيه: ينبغي أن يقتصر إجراء الإصلاحات على الكمبيوتر على فني معتمد للخدمة. إذ أن التلف الناتج عن إجراء أعمال صيانة غير مصرّح بها من قِبل Dell لا يغطيه الضمان.**
- **تنبيه: لتجنب تفريغ الشحنات الإلكتروستاتيكية، قم بعزل نفسك أرضيًا باستخدام شريط معصم خاص بالعزل الأرضي أو لمس سطح معدني غير مطلي من وقت لآخر (مثل موصل موجود بالكمبيوتر الذي بحوزتك).**
- \/ تنبيه : للمساعدة على منع إتلاف لوحة النظام، قم بفك البطارية الرئيسية (انظر "إزالة البطارية" في **الصفحة 15) قبل التعامل مع الأجزاء الداخلية للكمبيوتر.**

# **مجموعة الشاشة**

### **إزالة مجموعة الشاشة**

- **1** اتبع الإرشادات الواردة في "قبل البدء" في الصفحة .9
- **2** قم بإزالة البطارية (انظر "إزالة البطارية" في الصفحة 15).
- **3** قم بإزالة غطاء الوحدة (انظر "إزالة غطاء الوحدة" في الصفحة 17).
- **4** اتبع الإرشادات من الخطوة 4 إلى الخطوة 5 في "إزالة محرك الأقراص الضوئية" في الصفحة .19
	- **5** قم بفك المسمارين اللولبيين من قاعدة الكمبيوتر.

## **52** | المروحة الحرارية

- **6** أعد ترآيب لوحة المفاتيح (انظر "إعادة ترآيب لوحة المفاتيح" في الصفحة 29).
	- **7** أعد ترآيب البطارية (انظر "استبدال البطارية" في الصفحة 16).
- **تنبيه: قبل تشغيل الكمبيوتر، أعد ترآيب جميع المسامير اللولبية وتأآد من عدم وجود مسامير مفكوآة داخل الكمبيوتر. فقد يؤدي عدم القيام بذلك إلى إتلاف الكمبيوتر.**

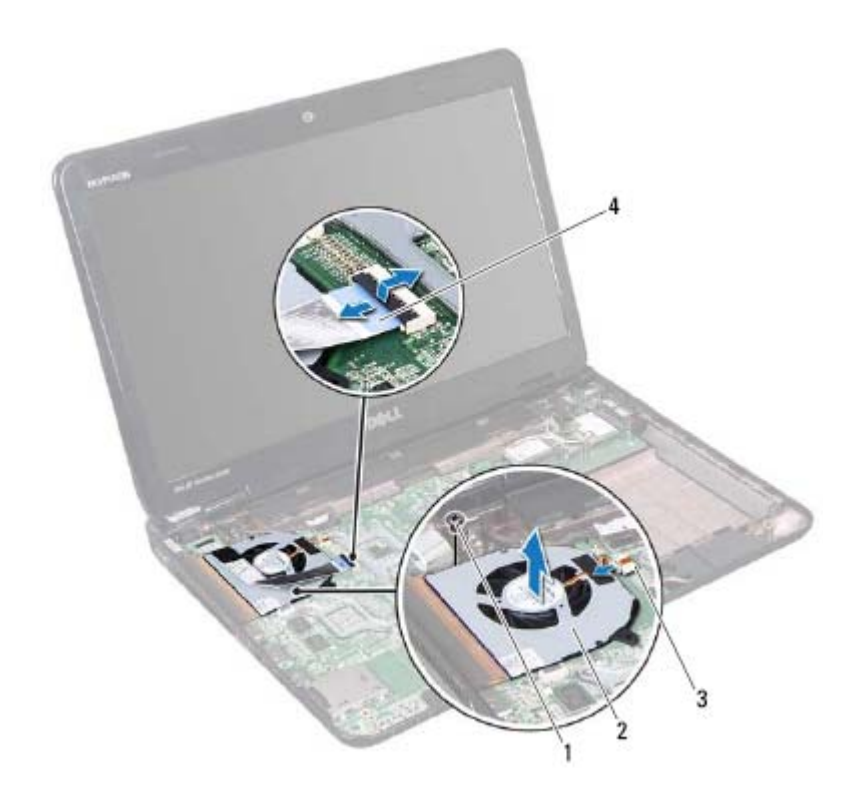

- 1 المسمار اللولبي 2 المروحة الحرارية
	- 3 موصل المروحة الحرارية 4 آابل الشاشة

# **إعادة ترآيب المروحة الحرارية**

 **1** اتبع الإرشادات الواردة في "قبل البدء" في الصفحة .9  **2** ضع المروحة الحرارية على قاعدة الكمبيوتر واستبدل المسمار اللولبي.  **3** قم بتوصيل آابل المروحة الحرارية بالموصل الموجود على لوحة النظام.  **4** قم بتوصيل آابل الشاشة بالموصل الموجود في لوحة النظام.  **5** أعد ترآيب مجموعة مسند راحة اليد (انظر "إعادة ترآيب مجموعة مسند راحة اليد" في الصفحة 35).

# **المروحة الحرارية 12**

- **تحذير: قبل أن تبدأ العمل بداخل الكمبيوتر، يرجى قراءة معلومات الأمان الواردة مع جهاز الكمبيوتر. ولمزيد من المعلومات حول أفضل ممارسات الأمان، راجع الصفحة الرئيسية الخاصة بالتوافق مع الإشعارات التنظيمية على العنوان compliance\_regulatory/com.dell.**
- **تنبيه: ينبغي أن يقتصر إجراء الإصلاحات على الكمبيوتر على فني معتمد للخدمة. إذ أن التلف الناتج عن إجراء أعمال صيانة غير مصرّح بها من قِبل Dell لا يغطيه الضمان.**
- **تنبيه: لتجنب تفريغ الشحنات الإلكتروستاتيكية، قم بعزل نفسك أرضيًا باستخدام شريط معصم خاص بالعزل الأرضي أو لمس سطح معدني غير مطلي من وقت لآخر (مثل موصل موجود بالكمبيوتر الذي بحوزتك).**
- \/ تنبيه: للمساعدة على منع إتلاف لوحة النظام، فم بفك البطارية الرئيسية (انظر "إزالة البطارية" في **الصفحة 15) قبل التعامل مع الأجزاء الداخلية للكمبيوتر.**

# **إزالة المروحة الحرارية**

- **1** اتبع الإرشادات الواردة في "قبل البدء" في الصفحة .9  **2** قم بإزالة البطارية (انظر "إزالة البطارية" في الصفحة 15).  **3** قم بإزالة لوحة المفاتيح (انظر "إزالة لوحة المفاتيح." في الصفحة 27).  **4** قم بإزالة مجموعة مسند راحة اليد (انظر "إزالة مجموعة مسند راحة اليد" في الصفحة 31).  **5** افصل آابل الشاشة عن الموصل الموجود على لوحة النظام.  **6** افصل آابل المروحة الحرارية من الموصل الموجود على لوحة النظام.
	-
	- **7** قم بفك المسمار اللولبي الذي يثبت المروحة الحرارية بقاعدة الكمبيوتر.
		- **8** ارفع المروحة الحرارية بعيدًا عن لوحة النظام.
- **5** اضغط لأسفل على الطرف الآخر لبطاقة Card-Mini لإدخالها في الفتحة الموجودة بلوحة النظام وأعد تركيب المسمار اللولبي الذي يثبت بطاقة Mini-Card بلوحة النظام.
	- **6** قم بتوصيل آابلات الهوائي المناسبة ببطاقة Card-Mini التي تقوم بترآيبها. يوضح الجدول التالي نظام ألوان آابلات الهوائي لبطاقات Card-Mini التي يدعمها الكمبيوتر الموجود بحوزتك.

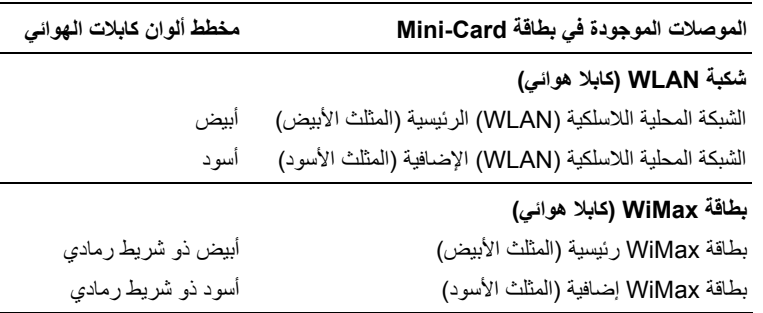

- **7** أعد ترآيب مجموعة مسند راحة اليد (انظر "إعادة ترآيب مجموعة مسند راحة اليد" في الصفحة 35).
	- **8** أعد ترآيب لوحة المفاتيح (انظر "إعادة ترآيب لوحة المفاتيح" في الصفحة 29).
	- **9** اتبع الإرشادات من الخطوة 4 إلى الخطوة 5 في "إعادة ترآيب محرك الأقراص الضوئية" في الصفحة .21
	- **10** أعد ترآيب غطاء الوحدة (انظر "إعادة ترآيب غطاء الوحدة" في الصفحة 18).
		- **11** أعد وضع البطارية (انظر "استبدال البطارية" في الصفحة 16).
- **تنبيه: قبل تشغيل الكمبيوتر، أعد ترآيب جميع المسامير اللولبية وتأآد من عدم وجود مسامير** △ **مفكوآة داخل الكمبيوتر. فقد يؤدي عدم القيام بذلك إلى إتلاف الكمبيوتر.** 
	- **12** قم بتثبيت برامج التشغيل والأدوات المساعدة للكمبيوتر، آما يلزم.
	- ملاحظة: إذا كنت تقوم بتركيب بطاقة اتصال من مصدر آخر غير Dell، فيجب عليك تثبيت برامج التشغيل والأدوات المساعدة المناسبة.

**10** إذا آنت تقوم بإزالة بطاقة Card-Mini الخاصة بالشبكة المحلية اللاسلكية (WLAN(، فقم بفصلها من دعامتها.

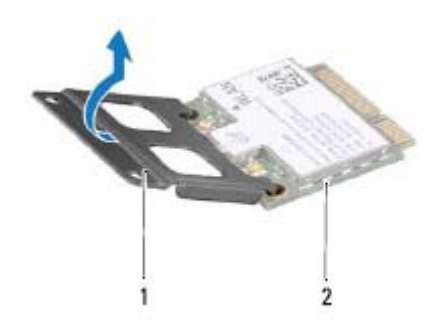

Mini-Card بطاقة 2 Mini-Card بطاقة دعامة 1

**تنبيه: في حالة عدم وجود بطاقة Card-Mini داخل الكمبيوتر، احتفظ بها داخل عبوة واقية مضادة للكهرباء الإستاتيكية. ولمزيد من المعلومات، انظر "الحماية من تفريغ شحنة الكهرباء الإستاتيكية" في معلومات الأمان الواردة مع الكمبيوتر.** 

# **إعادة ترآيب بطاقة (بطاقات) Card-Mini**

- **1** اتبع الإرشادات الواردة في "قبل البدء" في الصفحة .9
	- **2** أخرج بطاقة Card-Mini الجديدة من عبوتها.
- **تنبيه: اضغط بقوة وبشكل متساوٍ لدفع البطاقة وإدخالها في مكانها. إذ يمكن أن يتلف الموصل إذا بالغت في استخدام القوة.**

**تنبيه: يتم الضغط على الموصلات لضمان ترآيبها بطريقة صحيحة. إذا شعرت بمقاومة، فافحص الموصلات الموجودة على البطاقة وتلك الموجودة بلوحة النظام وأعد محاذاة البطاقة.** 

**تنبيه: لتفادي إتلاف بطاقة Card-Mini، لا تقم مطلقًا بوضع الكابلات أسفل البطاقة.** 

- **3** إذا آنت تقوم باستبدال بطاقة Card-Mini الخاصة بالشبكة المحلية اللاسلكية (WLAN(، فقم بتوصيلها بدعامتها.
	- **4** أدخل موصل بطاقة Card-Mini بزاوية 45 درجة في موصل لوحة النظام المناسب.
- **4** اتبع الإرشادات من الخطوة 4 إلى الخطوة 5 في "إزالة محرك الأقراص الضوئية" في الصفحة .19
	- **5** قم بإزالة لوحة المفاتيح (انظر "إزالة لوحة المفاتيح." في الصفحة 27).
- **6** قم بإزالة مجموعة مسند راحة اليد (انظر "إزالة مجموعة مسند راحة اليد" في الصفحة 31).
	- **7** افصل آابلي الهوائي من بطاقة (بطاقات) Card-Mini.
	- **8** قم بفك مسمار التثبيت الذي يثبت بطاقة (بطاقات) Card-Mini بلوحة النظام.
		- **9** ارفع بطاقة (بطاقات) Card-Mini بعيدًا عن قاعدة الكمبيوتر.

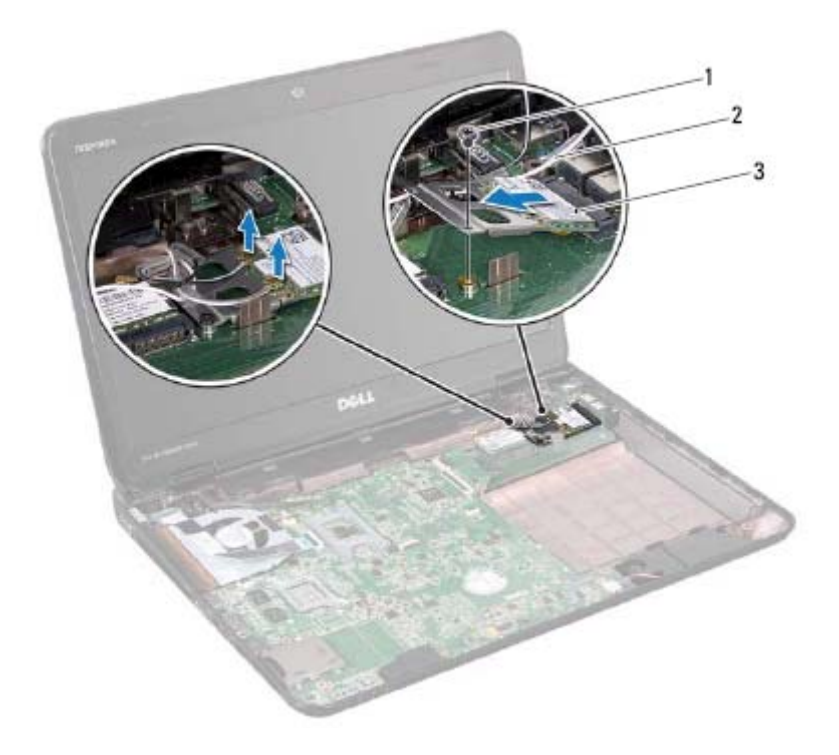

- 1 المسمار اللولبي 2 آابلات الهوائي (2)
	- Mini-Card بطاقة 3

# **11**

# **بطاقة (بطاقات) Card-Mini اللاسلكية**

**تحذير: قبل أن تبدأ العمل بداخل الكمبيوتر، يرجى قراءة معلومات الأمان الواردة مع جهاز الكمبيوتر. ولمزيد من المعلومات حول أفضل ممارسات الأمان، راجع الصفحة الرئيسية الخاصة بالتوافق مع الإشعارات التنظيمية على العنوان compliance\_regulatory/com.dell.** 

**تنبيه: ينبغي أن يقتصر إجراء الإصلاحات على الكمبيوتر على فني معتمد للخدمة. إذ أن التلف الناتج عن إجراء أعمال صيانة غير مصرّح بها من قِبل Dell لا يغطيه الضمان.** 

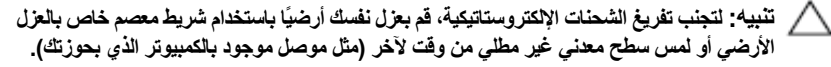

تنبيه: للمساعدة على منع إتلاف لوحة النظام، فم بفك البطارية الرئيسية (انظر "إزالة البطارية" في ╱ **الصفحة 15) قبل التعامل مع الأجزاء الداخلية للكمبيوتر.** 

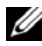

**ملاحظة:** لا تضمن Dell توافق بطاقات Card-Mini ولا توفر لها الدعم إذا آانت من مصادر أخرى بخلاف Dell.

إذا آنت قد طلبت شراء بطاقة Card-Mini لاسلكية مع الكمبيوتر، فستكون هذه البطاقة مُرآّبة بالفعل في الكمبيوتر.

يحتوي الكمبيوتر الذي بحوزتك على فتحة بطاقة Card-Mini واحدة آاملة الارتفاع وفتحة Card-Mini واحدة متوسطة الارتفاع على النحو التالي:

- فتحة واحدة آاملة لبطاقة Card-Mini تدعم التشغيل البيني العالمي للوصول بالموجات الصغيرة (WiMAX(.
- فتحة واحدةمتوسطة الحجم لبطاقة Card-Mini— تدعم شبكة اتصال محلية لاسلكية(WLAN(.

**ملاحظة:** بناءً على مواصفات الكمبيوتر وقت بيعه، فقد تأتي فتحة بطاقة Card-Mini وقد تم ترآيب هذه البطاقة فيها وربما لا تكون كذلك.

# **إزالة بطاقة (بطاقات) Card-Mini**

- **1** اتبع الإرشادات الواردة في "قبل البدء" في الصفحة .9
- **2** قم بإزالة البطارية (انظر "إزالة البطارية" في الصفحة 15).
- **3** قم بإزالة غطاء الوحدة (انظر "إزالة غطاء الوحدة" في الصفحة 17).

## **44** | لوحة زر الطاقة

- **8** أعد ترآيب غطاء الوحدة (انظر "إعادة ترآيب غطاء الوحدة" في الصفحة 18).
	- **9** أعد ترآيب البطارية (انظر "إزالة البطارية" في الصفحة 15).
- **تنبيه: قبل تشغيل الكمبيوتر، أعد ترآيب جميع المسامير اللولبية وتأآد من عدم وجود مسامير مفكوآة داخل الكمبيوتر. فقد يؤدي عدم القيام بذلك إلى إتلاف الكمبيوتر.**

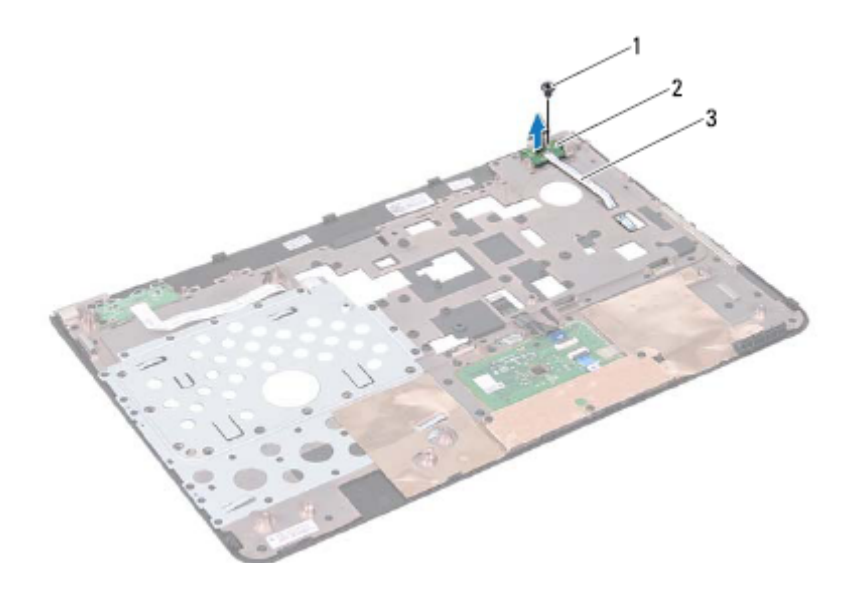

- 1 المسمار اللولبي 2 لوحة زر الطاقة
	- 3 كابل لوحة زر الطاقة

# **إعادة ترآيب لوحة زر الطاقة**

- **1** اتبع الإرشادات الواردة في "قبل البدء" في الصفحة .9
- **2** قم بمحاذاة الفتحات الموجودة على لوحة زر الطاقة مع أعمدة المحاذاة الموجودة على مجموعة مسند راحة اليد وأعد ترآيب المسمار اللولبي.
- **3** قم بتمرير آابل لوحة زر الطاقة عبر الفتحة الموجودة في مجموعة مسند راحة اليد.
	- **4** اقلب مجموعة مسند راحة اليد.
- **5** أعد ترآيب مجموعة مسند راحة اليد (انظر "إعادة ترآيب مجموعة مسند راحة اليد" في الصفحة 35).
	- **6** أعد تركيب لوحة المفاتيح (انظر "إعادة تركيب لوحة المفاتيح" في الصفحة 29).
- **7** اتبع الإرشادات من الخطوة 4 إلى الخطوة 5 في "إعادة ترآيب محرك الأقراص الضوئية" في الصفحة .21

# **تحذير: قبل أن تبدأ العمل بداخل الكمبيوتر، يرجى قراءة معلومات الأمان الواردة مع جهاز الكمبيوتر. لوحة زر الطاقة 10**

- **ولمزيد من المعلومات حول أفضل ممارسات الأمان، راجع الصفحة الرئيسية الخاصة بالتوافق مع الإشعارات التنظيمية على العنوان compliance\_regulatory/com.dell.**
- **تنبيه: ينبغي أن يقتصر إجراء الإصلاحات على الكمبيوتر على فني معتمد للخدمة. إذ أن التلف الناتج عن إجراء أعمال صيانة غير مصرّح بها من قِبل Dell لا يغطيه الضمان.**
- **تنبيه: لتجنب تفريغ الشحنات الإلكتروستاتيكية، قم بعزل نفسك أرضيًا باستخدام شريط معصم خاص بالعزل الأرضي أو لمس سطح معدني غير مطلي من وقت لآخر (مثل موصل موجود بالكمبيوتر الذي بحوزتك).**
- \/ تنبيه : للمساعدة على منع إتلاف لوحة النظام، قم بفك البطارية الرئيسية (انظر "إزالة البطارية" في **الصفحة 15) قبل التعامل مع الأجزاء الداخلية للكمبيوتر.**

# **إزالة لوحة زر الطاقة**

- **1** اتبع الإرشادات الواردة في "قبل البدء" في الصفحة .9
- **2** قم بإزالة البطارية (انظر "إزالة البطارية" في الصفحة 15).
- **3** قم بإزالة غطاء الوحدة (انظر "إزالة غطاء الوحدة" في الصفحة 17).
- **4** اتبع الإرشادات من الخطوة 4 إلى الخطوة 5 في "إزالة محرك الأقراص الضوئية" في الصفحة .19
	- **5** قم بإزالة لوحة المفاتيح (انظر "إزالة لوحة المفاتيح." في الصفحة 27).
- **6** قم بإزالة مجموعة مسند راحة اليد (انظر "إزالة مجموعة مسند راحة اليد" في الصفحة 31).
	- **7** اقلب مجموعة مسند راحة اليد.
	- **8** قم بإزالة آابل لوحة زر الطاقة من الفتحة الموجودة على مجموعة مسند راحة اليد.
		- **9** قم بفك المسمار اللولبي الذي يثبت لوحة زر الطاقة بمجموعة مسند راحة اليد.

## **40** | لوحة مفاتيح الاختصار

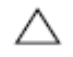

**تنبيه: قبل تشغيل الكمبيوتر، أعد ترآيب جميع المسامير اللولبية وتأآد من عدم وجود مسامير مفكوآة داخل الكمبيوتر. فقد يؤدي عدم القيام بذلك إلى إتلاف الكمبيوتر.** 

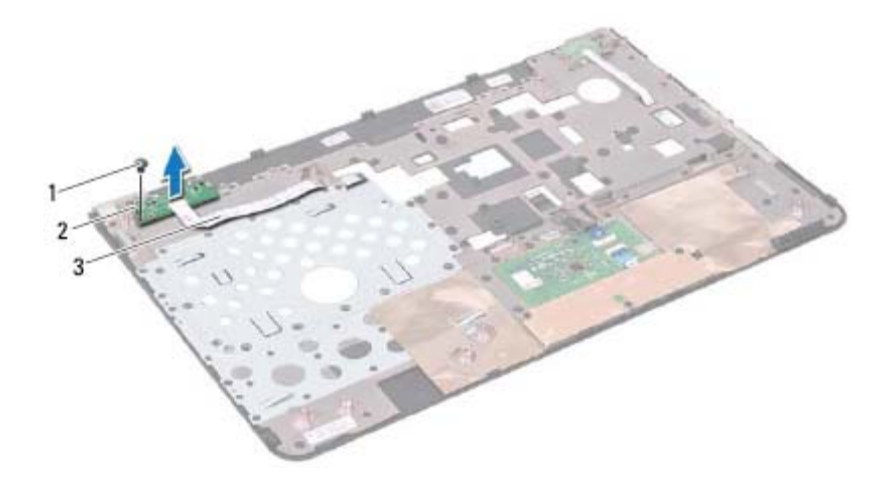

- 1 المسمار اللولبي 2 لوحة مفاتيح الاختصار
	- 3 آابل لوحة مفاتيح الاختصار

# **إعادة ترآيب لوحة مفاتيح الاختصار**

- **1** اتبع الإرشادات الواردة في "قبل البدء" في الصفحة .9
- **2** قم بمحاذاة الفتحات الموجودة على لوحة مفاتيح الاختصار مع أعمدة المحاذاة الموجودة على مجموعة مسند راحة اليد وأعد تركيب المسمار اللولبي.
- **3** قم بتمرير آابل لوحة مفاتيح الاختصار عبر الفتحة الموجودة على مجموعة مسند راحة اليد.
	- **4** اقلب مجموعة مسند راحة اليد.
	- 5 أعد تركيب مجموعة مسند راحة اليد (انظر "إعادة تركيب مجموعة مسند راحة اليد" في الصفحة 35).
		- **6** أعد ترآيب لوحة المفاتيح (انظر "إعادة ترآيب لوحة المفاتيح" في الصفحة 29).
- **7** اتبع الإرشادات من الخطوة 4 إلى الخطوة 5 في "إعادة ترآيب محرك الأقراص الضوئية" في الصفحة .21
	- **8** أعد ترآيب غطاء الوحدة (انظر "إعادة ترآيب غطاء الوحدة" في الصفحة 18).
		- **9** أعد ترآيب البطارية (انظر "استبدال البطارية" في الصفحة 16).

# **لوحة مفاتيح الاختصار 9**

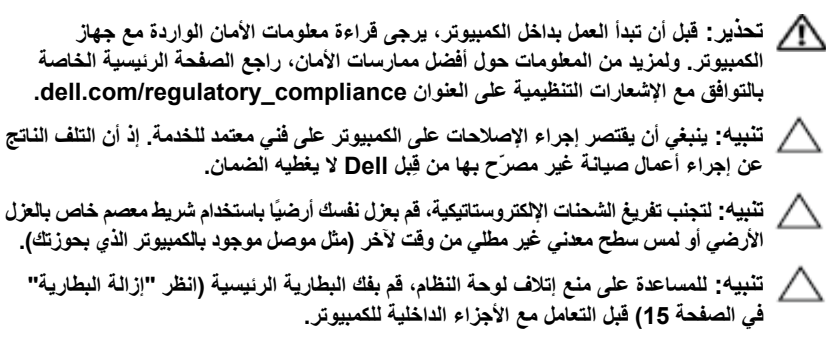

# **إزالة لوحة مفاتيح الاختصار**

- **1** اتبع الإرشادات الواردة في "قبل البدء" في الصفحة .9
- **2** قم بإزالة البطارية (انظر "إزالة البطارية" في الصفحة 15).
- **3** قم بإزالة غطاء الوحدة (انظر "إزالة غطاء الوحدة" في الصفحة 17).
- **4** اتبع الإرشادات من الخطوة 4 إلى الخطوة 5 في "إزالة محرك الأقراص الضوئية" في الصفحة .19
	- **5** قم بإزالة لوحة المفاتيح (انظر "إزالة لوحة المفاتيح." في الصفحة 27).
- **6** قم بإزالة مجموعة مسند راحة اليد (انظر "إزالة مجموعة مسند راحة اليد" في الصفحة 31).
	- **7** اقلب مجموعة مسند راحة اليد.
	- **8** قم بإزالة آابل لوحة مفاتيح الاختصار من الفتحة الموجودة على مجموعة مسند راحة اليد.
		- **9** قم بفك المسمار اللولبي الذي يثبت لوحة مفاتيح الاختصار بمجموعة مسند راحة اليد.
			- **10** قم برفع لوحة مفاتيح الاختصار بعيدًا عن مجموعة مسند راحة اليد.

## **36** | مجموعة مسند راحة اليد

# **إعادة ترآيب مجموعة مسند راحة اليد**

- **1** اتبع الإرشادات الواردة في "قبل البدء" في الصفحة .9
- **2** أعد ترآيب لوحة زر الطاقة (انظر "إعادة ترآيب لوحة زر الطاقة" في الصفحة 42).
- **3** قم باستبدال لوحة مفاتيح الاختصارات (انظر "إعادة ترآيب لوحة مفاتيح الاختصار" في الصفحة 38).
- **4** قم بمحاذاة الألسنة الموجودة في مجموعة مسند راحة اليد مع الفتحات الموجودة في قاعدة الكمبيوتر وأدخل مجموعة مسند راحة اليد برفق في مكانها.
- **5** قم بتمرير آابل زر الطاقة وآابل لوحة اللمس وآابل لوحة مفاتيح الاختصارات إلى داخل الموصلات الموجودة على لوحة النظام، واضغط على مزاليج الموصل لتثبيتها.
	- **6** أعد تركيب المسامير اللوليبة الخمسة الموجودة على مجموعة مسند راحة اليد.
	- **7** أعد ترآيب لوحة المفاتيح (انظر "إعادة ترآيب لوحة المفاتيح" في الصفحة 29).
- **8** اقلب الكمبيوتر ثم أعد ترآيب المسامير اللولبية العشرة الخاصة بالجزء السفلي من الكمبيوتر.
- **9** اتبع الإرشادات من الخطوة 4 إلى الخطوة 5 في "إعادة ترآيب محرك الأقراص الضوئية" في الصفحة .21
	- **10** أعد ترآيب غطاء الوحدة (انظر "إعادة ترآيب غطاء الوحدة" في الصفحة 18).
		- **11** أعد ترآيب البطارية (انظر "استبدال البطارية" في الصفحة 16).
	- **تنبيه: قبل تشغيل الكمبيوتر، أعد ترآيب جميع المسامير اللولبية وتأآد من عدم وجود مسامير** Λ **مفكوآة داخل الكمبيوتر. فقد يؤدي عدم القيام بذلك إلى إتلاف الكمبيوتر.**
- **تنبيه: افصل مسند راحة اليد عن الجزء السفلي من الكمبيوتر برفق لتجنب إتلاف مسند راحة اليد. 9** باستخدام مخطاط بلاستيكي، قم برفع مجموعة مسند اليدين المثبتة بطول الحافة الخلفية
	- بحرص ثم قم بفك مجموعة مسند اليدين من قاعدة الكمبيوتر. **10** ارفع مجموعة مسند راحة اليد بعيدًا عن الجزء السفلي من الكمبيوتر.
		- **11** اقلب مجموعة مسند راحة اليد.
- **12** قم بإزالة لوحة مفاتيح الاختصارات (انظر "إزالة لوحة مفاتيح الاختصار" في الصفحة 37).
	- **13** قم بإزالة لوحة زر الطاقة (انظر "إزالة لوحة زر الطاقة" في الصفحة 41).

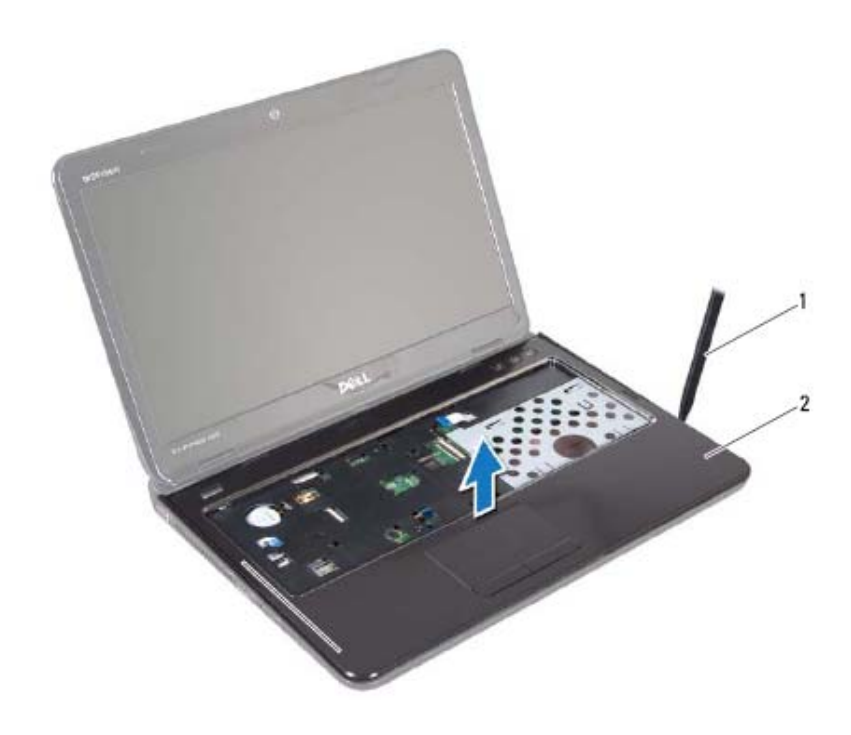

1 مخطاط بلاستيكي 2 مجموعة مسند راحة اليد

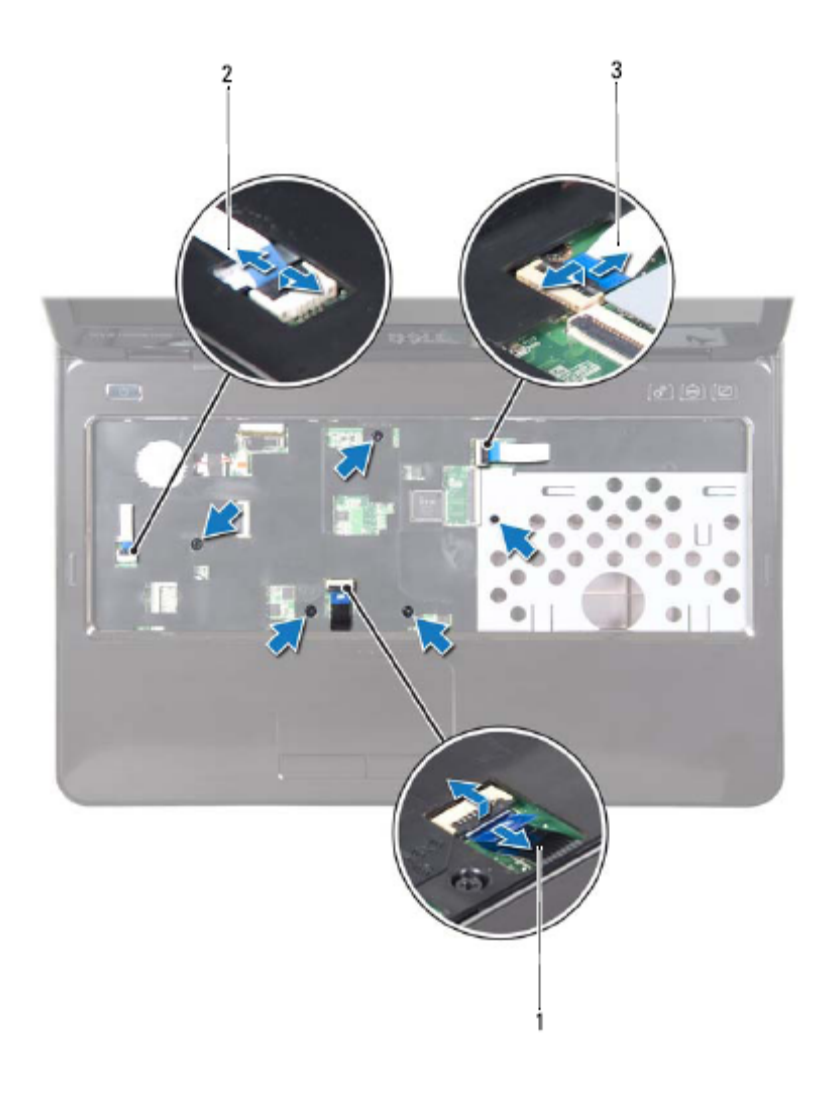

- 1 آابل لوحة اللمس 2 آابل زر الطاقة
	-
- 3 ٪ كابل لوحة مفاتيح الاختصارات
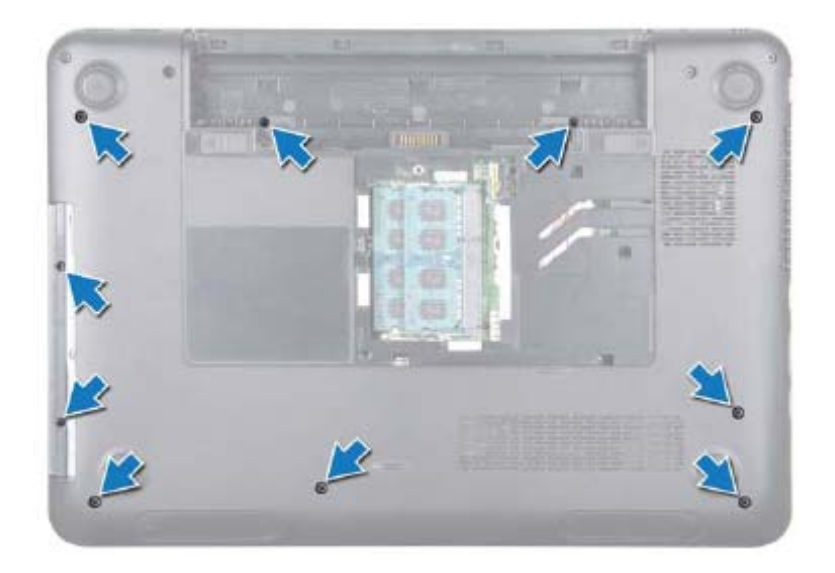

- **7** قم بفك المسامير اللولبية الخمسة الموجودة على مجموعة مسند راحة اليد.
	- **تنبيه: اسحب اللسان البلاستيكي الموجود أعلى الموصلات لتجنب إتلافها.**
- **8** ارفع مزاليج الموصل واسحب ألسنة السحب لفصل آابل زر الطاقة وكابل لوحة اللمس وكابل لوحة مفاتيح الاختصارات من الموصلات الموجودة على لوحة النظام.

# **مجموعة مسند راحة اليد 8**

- **تحذير: قبل أن تبدأ العمل بداخل الكمبيوتر، يرجى قراءة معلومات الأمان الواردة مع جهاز الكمبيوتر. ولمزيد من المعلومات حول أفضل ممارسات الأمان، راجع الصفحة الرئيسية الخاصة بالتوافق مع الإشعارات التنظيمية على العنوان compliance\_regulatory/com.dell. تنبيه: ينبغي أن يقتصر إجراء الإصلاحات على الكمبيوتر على فني معتمد للخدمة. إذ أن التلف الناتج عن إجراء أعمال صيانة غير مصرّح بها من قِبل Dell لا يغطيه الضمان. تنبيه: لتجنب تفريغ الشحنات الإلكتروستاتيكية، قم بعزل نفسك أرضيًا باستخدام شريط معصم خاص بالعزل**
- **الأرضي أو لمس سطح معدني غير مطلي من وقت لآخر (مثل موصل موجود بالكمبيوتر الذي بحوزتك).**
- \/ تنبيه: للمساعدة على منع إتلاف لوحة النظام، فم بفك البطارية الرئيسية (انظر "إزالة البطارية" في **الصفحة 15) قبل التعامل مع الأجزاء الداخلية للكمبيوتر.**

# **إزالة مجموعة مسند راحة اليد**

- **1** اتبع الإرشادات الواردة في "قبل البدء" في الصفحة .9
- **2** قم بإزالة البطارية (انظر "إزالة البطارية" في الصفحة 15).
- **3** قم بإزالة غطاء الوحدة (انظر "إزالة غطاء الوحدة" في الصفحة 17).
- **4** اتبع الإرشادات من الخطوة 4 إلى الخطوة 5 في "إزالة محرك الأقراص الضوئية" في الصفحة .19
	- **5** قم بفك المسامير اللولبية العشرة من قاعدة الكمبيوتر.
	- **6** قم بإزالة لوحة المفاتيح (انظر "إزالة لوحة المفاتيح." في الصفحة 27).

### **30** | لوحة المفاتيح

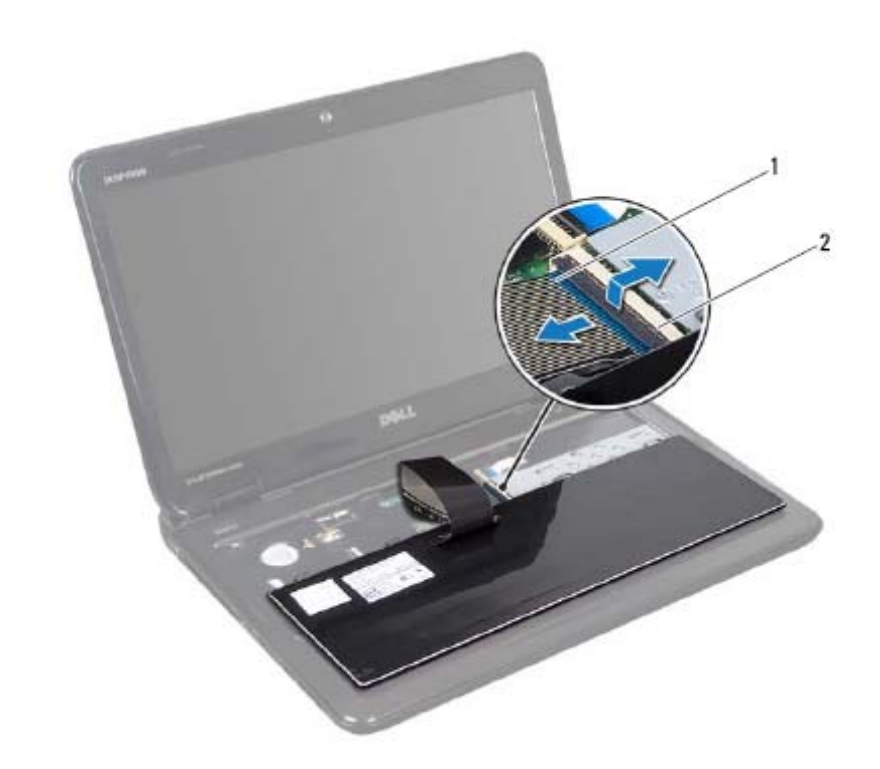

1 آابل لوحة المفاتيح 2 موصل آابل لوحة المفاتيح

# **إعادة ترآيب لوحة المفاتيح**

- **1** اتبع الإرشادات الواردة في "قبل البدء" في الصفحة .9
- **2** ادفع آابل لوحة المفاتيح داخل الموصل الموجود على لوحة النظام. اضغط لأسفل على مزلاج الموصل لإحكام تثبيت آابل لوحة المفاتيح بالموصل الموجود على لوحة النظام.
- **3** قم بتمرير ألسنة التثبيت الموجودة على لوحة المفاتيح في الفتحات الموجودة على مجموعة مسند راحة اليد.
- **4** اضغط برفق حول حواف لوحة المفاتيح ومررها لأعلى لتثبيت لوحة المفاتيح تحت الألسنة الموجودة على مجموعة مسند راحة اليد.
	- **5** قم بإغلاق شاشة العرض وقلب الكمبيوتر.
	- **6** أعد ترآيب البطارية (انظر "استبدال البطارية" في الصفحة 16).

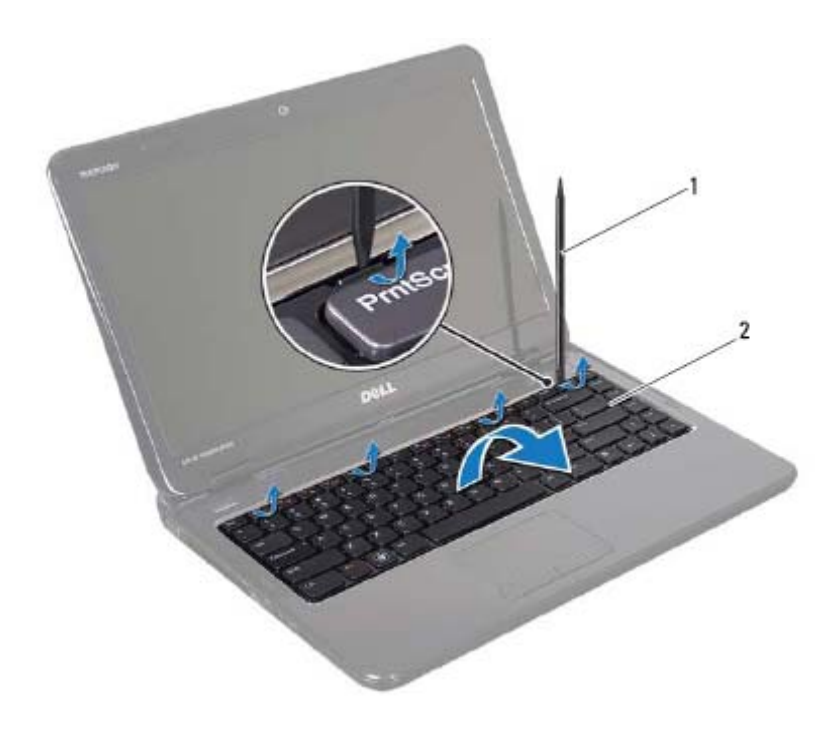

1 مخطاط بلاستيكي 2 لوحة المفاتيح

**تنبيه: توخ الحذر الشديد الحذر عند إزالة لوحة المفاتيح والتعامل معها. فقد يتسبب عدم الالتزام بذلك في تعرض لوحة الشاشة للخدش.** 

- **6** ارفع لوحة المفاتيح لأعلى برفق حتى تخرج من مسند راحة اليد.
- **7** اقلب لوحة المفاتيح بحذر وضعها فوق مجموعة مسند راحة اليد.
- **8** ارفع مزلاج الموصل الذي يثبت آابل لوحة المفاتيح بالموصل الموجود على لوحة النظام وقم بفصل كابل لوحة المفاتيح.
	- **9** ارفع لوحة المفاتيح خارج الكمبيوتر.

# **لوحة المفاتيح 7**

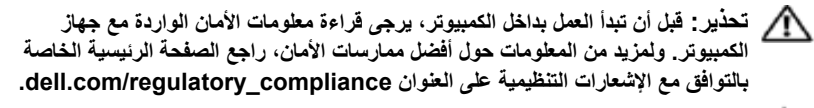

**تنبيه: ينبغي أن يقتصر إجراء الإصلاحات على الكمبيوتر على فني معتمد للخدمة. إذ أن التلف الناتج عن إجراء أعمال صيانة غير مصرّح بها من قِبل Dell لا يغطيه الضمان.** 

- **تنبيه: لتجنب تفريغ الشحنات الإلكتروستاتيكية، قم بعزل نفسك أرضيًا باستخدام شريط معصم خاص بالعزل الأرضي أو لمس سطح معدني غير مطلي من وقت لآخر (مثل موصل موجود بالكمبيوتر الذي بحوزتك).**
- تنبيه: للمساعدة على منع إتلاف لوحة النظام، فم بفك البطارية الرئيسية (انظر "إزالة البطارية" في Δ **الصفحة 15) قبل التعامل مع الأجزاء الداخلية للكمبيوتر.**

# **إزالة لوحة المفاتيح.**

- **1** اتبع الإرشادات الواردة في "قبل البدء" في الصفحة .9
- **2** قم بإزالة البطارية (انظر "إزالة البطارية" في الصفحة 15).
- **تنبيه: تتسم أغطية المفاتيح الموجودة على لوحة المفاتيح بأنها ضعيفة ويسهل فكها وتستغرق وقتًا لإعادة ترآيبها. لذا، توخ الحذر عند إزالة لوحة المفاتيح والتعامل معها.** 
	- **3** قم بقلب الكمبيوتر وفتح الشاشة لأقصى درجة ممكنة.
- **تنبيه: لا تقم بتمرير المخطاط البلاستيكي تحت ألسنة لوحة المفاتيح لإزالة لوحة المفاتيح لأن هذا قد يتسبب في حدوث تلف دائم بألسنة لوحة المفاتيح.** 
	- **4** قم بتمرير المخطاط البلاستيكي بين الفتحات الموجودة على لوحة المفاتيح ثم قم بتحرير الألسنة الموجودة على مسند راحة اليد.
		- **5** قم برفع لوحة المفاتيح لفكها من ألسنة التثبيت الموجودة على مسند اليد.

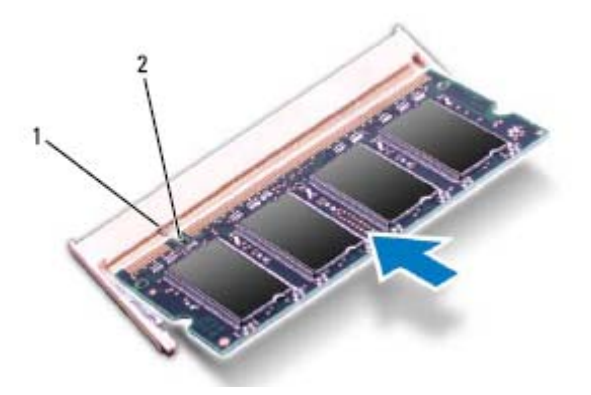

- 1 اللسان 2 السن
- **4** أعد ترآيب غطاء الوحدة (انظر "إعادة ترآيب غطاء الوحدة" في الصفحة 18).
- **5** أعد ترآيب البطارية (انظر "استبدال البطارية" في الصفحة 16)، أو قم بتوصيل مهايئ التيار المتردد بالكمبيوتر ثم بمأخذ تيار كهربائي.

**تنبيه: قبل تشغيل الكمبيوتر، أعد ترآيب جميع المسامير اللولبية وتأآد من عدم وجود مسامير مفكوآة داخل الكمبيوتر. فقد يؤدي عدم القيام بذلك إلى إتلاف الكمبيوتر.** 

 **6** ابدأ تشغيل الكمبيوتر.

أثناء قيام الكمبيوتر بالتمهيد، فإنه يكتشف وحدة (وحدات) الذاآرة ويقوم بتحديث معلومات تهيئة النظام تلقائيًا.

للتأكد من سعة الذاكر ة التي تم تركيبها في الكمبيوتر :

انقر فوق **Start**) ابدأ) **Panel Control**) لوحة التحكم) .(النظام (**System** (والأمان النظام (**System and Security**

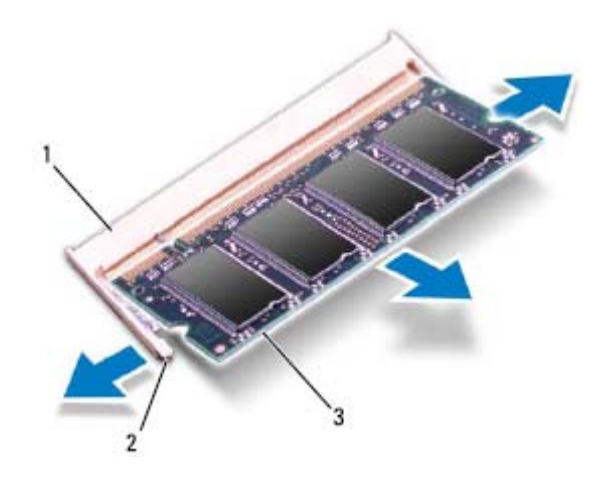

- 1 موصل وحدة الذاآرة 2 مشابك التثبيت (2)
	- 3 وحدة الذاآرة

# **إعادة ترآيب وحدة (وحدات) الذاآرة**

**تنبيه: إذا احتجت إلى ترآيب وحدات ذاآرة في موصلين، فقم بترآيب وحدة ذاآرة في الموصل المميز بالعلامة "A DIMM "قبل ترآيب وحدة ذاآرة في الموصل المميز بالعلامة "B DIMM".** 

- **1** اتبع الإرشادات الواردة في "قبل البدء" في الصفحة .9
- **2** قم بمحاذاة الفتحة الموجودة في وحدة الذاآرة مع اللسان الموجود في موصل وحدة الذاآرة.
	- **3** ادفع وحدة الذاآرة بقوة داخل الفتحة بزاوية 45 درجة واضغط عليها لأسفل حتى يصدر صوت للدلالة على استقرارها في موضعها بإحكام. وإذا لم تسمع صوت استقرار وحدة الذاكرة في موضعها، فقم بإزالتها وإعادة تركيبها.

**ملاحظة:** إذا لم يتم ترآيب وحدة الذاآرة بشكل سليم، فقد لا يبدأ تمهيد الكمبيوتر.

# **وحدة (وحدات الذاآرة) 6**

**تحذير: قبل أن تبدأ العمل بداخل الكمبيوتر، يرجى قراءة معلومات الأمان الواردة مع جهاز الكمبيوتر. ولمزيد من المعلومات حول أفضل ممارسات الأمان، راجع الصفحة الرئيسية الخاصة بالتوافق مع الإشعارات التنظيمية على العنوان compliance\_regulatory/com.dell.** 

**تنبيه: ينبغي أن يقتصر إجراء الإصلاحات على الكمبيوتر على فني معتمد للخدمة. إذ أن التلف الناتج عن إجراء أعمال صيانة غير مصرّح بها من قِبل Dell لا يغطيه الضمان.** 

**تنبيه: لتجنب تفريغ الشحنات الإلكتروستاتيكية، قم بعزل نفسك أرضيًا باستخدام شريط معصم خاص بالعزل الأرضي أو لمس سطح معدني غير مطلي من وقت لآخر (مثل موصل موجود بالكمبيوتر الذي بحوزتك).** 

**تنبيه: للمساعدة على منع إتلاف لوحة النظام، قم بفك البطارية الرئيسية (انظر "إزالة البطارية" في الصفحة 15) قبل التعامل مع الأجزاء الداخلية للكمبيوتر.** 

يمكنك زيادة ذاكرة الجهاز لديك بتركيب وحدات ذاكرة في لوحة النظام. انظر "المواصفات" في *دليل* الإعداد للبحث عن معلومات حول نوع الذاآرة الذي يدعمه جهاز الكمبيوتر الذي بحوزتك.

**ملاحظة:** يشمل ضمان الكمبيوتر الخاص بك وحدات الذاآرة التي يتم شراؤها من Dell.

يحتوي الكمبيوتر الذي بحوزتك على مقبسي DIMM-SO يمكن للمستخدم الوصول إليهما، مميزين بالعلامة A DIMM وB DIMM، واللذان يمكن الوصول إليهما من قاعدة الكمبيوتر.

# **إزالة وحدة (وحدات) الذاآرة**

- **1** اتبع الإرشادات الواردة في "قبل البدء" في الصفحة .9
- **2** قم بإزالة البطارية (انظر "إزالة البطارية" في الصفحة 15).
- **3** قم بإزالة غطاء الوحدة (انظر "إزالة غطاء الوحدة" في الصفحة 17).
- **تنبيه: يرجى عدم استخدام أية أدوات لفصل مشابك تثبيت وحدة الذاآرة لتفادي إتلاف موصل وحدة الذاآرة.**
- **4** استخدم أطراف أصابعك للمباعدة بعناية بين مشابك التثبيت الموجودة على طرفي موصل وحدة الذاكرة وذلك حتى تبرز وحدة الذاكرة للخارج.
	- **5** قم بإزالة وحدة (وحدات) الذاآرة من الموصل الخاص بها.

## **22** | محرك الأقراص الضوئية

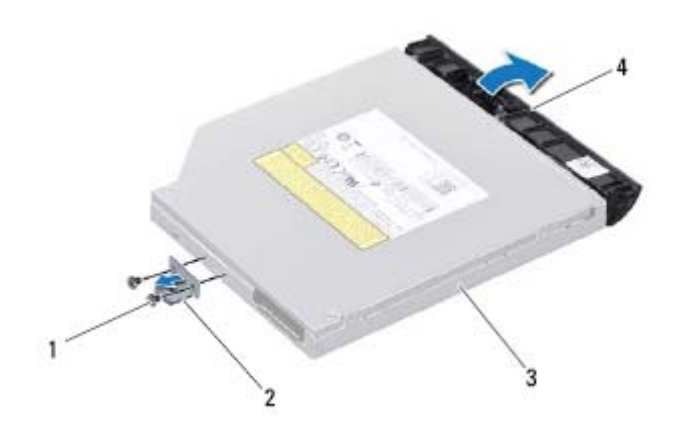

1 المسامير اللولبية (2) 2 دعامة محرك الأقراص الضوئية 3 محرك الأقراص الضوئية 4 إطار محرك الأقراص الضوئية

# **إعادة ترآيب محرك الأقراص الضوئية**

- **1** اتبع الإرشادات الواردة في "قبل البدء" في الصفحة .9
- **2** قم بمحاذاة الألسنة الموجودة في إطار محرك الأقراص الضوئية مع الفتحات الموجودة في محرك الأقراص الضوئية وتثبيت الإطار في مكانه.
- **3** قم بمحاذاة فتحات المسامير اللولبية الموجودة على دعامة محرك الأقراص الضوئية مع فتحات المساميراللولبية الموجودة على محرك الأقراص الضوئية وأعد ترآيب المسمارين اللولبيين.
- **4** أدخل مجموعة محرك الأقراص الضوئية في الحاوية المخصصة لهذا المحرك حتى تستقر في موضعها تمامًا.
	- **5** أعد ترآيب المسمار اللولبي الذي يثبت مجموعة محرك الأقراص الضوئية في قاعدة الكمبيوتر.
		- **6** أعد ترآيب غطاء الوحدة (انظر "إعادة ترآيب غطاء الوحدة" في الصفحة 18).
			- **7** أعد ترآيب البطارية (انظر "استبدال البطارية" في الصفحة 16).
	- **تنبيه: قبل تشغيل الكمبيوتر، أعد ترآيب جميع المسامير اللولبية وتأآد من عدم وجود مسامير مفكوآة داخل الكمبيوتر. فقد يؤدي عدم القيام بذلك إلى إتلاف الكمبيوتر.**

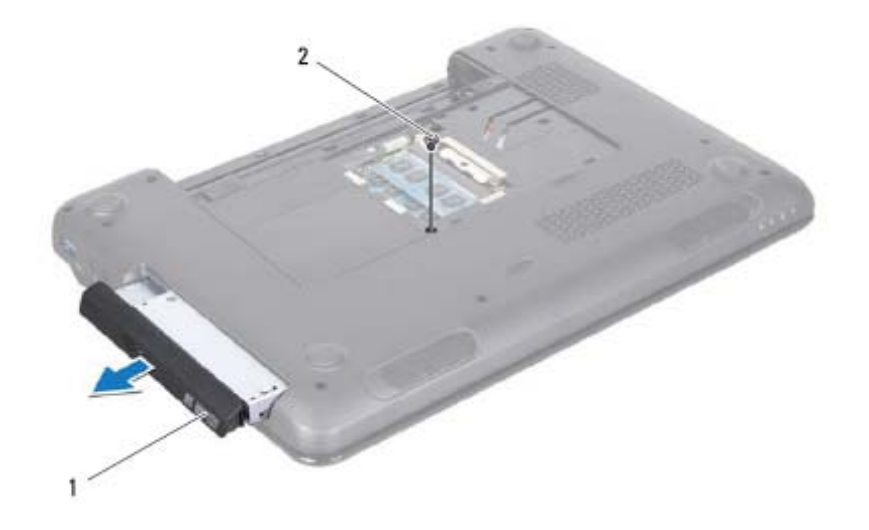

- 1 مجموعة محرك الأقراص الضوئية 2 المسمار اللولبي
- **6** قم بفك المسمارين اللولبيين اللذين يثبتان دعامة محرك الأقراص الضوئية بمحرك الأقراص الضوئية.
	- **7** اسحب إطار محرك الأقراص الضوئية لفصله عن محرك الأقراص الضوئية.

# **محرك الأقراص الضوئية 5**

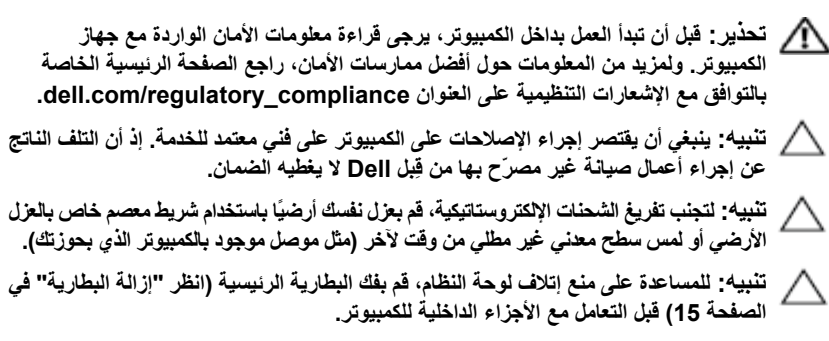

# **إزالة محرك الأقراص الضوئية**

- **1** اتبع الإرشادات الواردة في "قبل البدء" في الصفحة .9
- **2** قم بإزالة البطارية (انظر "إزالة البطارية" في الصفحة 15).
- **3** قم بإزالة غطاء الوحدة (انظر "إزالة غطاء الوحدة" في الصفحة 17).
- **4** قم بإزالة المسمار اللولبي الذي يثبت مجموعة محرك الأقراص الضوئية في قاعدة الكمبيوتر.
	- **5** قم بتحريك مجموعة محرك الأقراص الضوئية خارج الحاوية المخصصة لها.

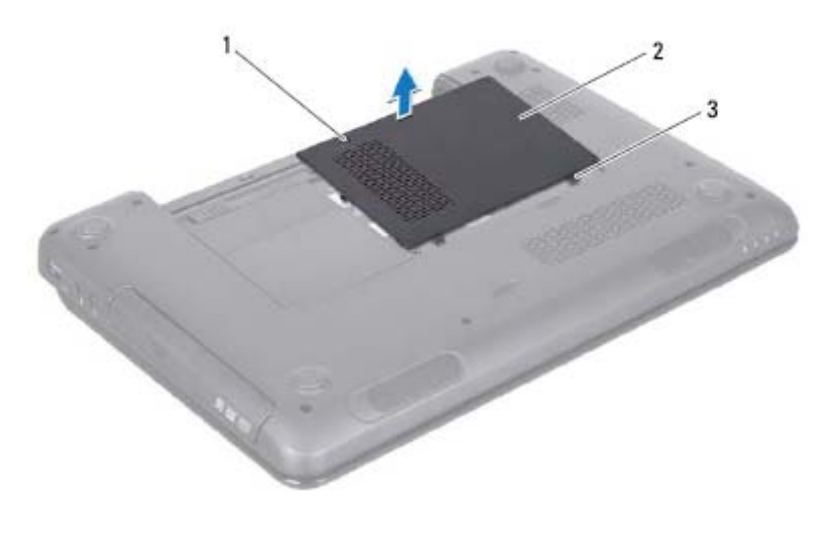

- 1 مسمار التثبيت اللولبي 2 غطاء الوحدة
	- 3 الألسنة (2)

## **إعادة ترآيب غطاء الوحدة**

- **1** اتبع الإرشادات الواردة في "قبل البدء" في الصفحة .9
- **2** قم بمحاذاة الألسنة الموجودة على غطاء الوحدة مع الفتحات الموجودة في قاعدة الكمبيوتر وأدخلها برفق لتستقر في مكانها.
	- **3** قم بإحكام ربط مسمار التثبيت اللولبي الذي يثبت غطاء الوحدة بقاعدة الكمبيوتر.
		- **4** أعد ترآيب البطارية (انظر "استبدال البطارية" في الصفحة 16).
	- **تنبيه: قبل تشغيل الكمبيوتر، أعد ترآيب جميع المسامير اللولبية وتأآد من عدم وجود مسامير مفكوآة داخل الكمبيوتر. فقد يؤدي عدم القيام بذلك إلى إتلاف الكمبيوتر.**

- .<br>.<br>.<br>.<br>. تحذير : قبل أن تبدأ العمل بداخل الكمبيوتر ، يرجى قراءة معلومات الأمان الواردة مع جهاز الكمبيوتر . **ولمزيد من المعلومات حول أفضل ممارسات الأمان، راجع الصفحة الرئيسية الخاصة بالتوافق مع الإشعارات التنظيمية على العنوان compliance\_regulatory/com.dell.** 
	- **تنبيه: ينبغي أن يقتصر إجراء الإصلاحات على الكمبيوتر على فني معتمد للخدمة. إذ أن التلف الناتج**  $\triangle$ **عن إجراء أعمال صيانة غير مصرّح بها من قِبل Dell لا يغطيه الضمان.**
	- **تنبيه: لتجنب تفريغ الشحنات الإلكتروستاتيكية، قم بعزل نفسك أرضيًا باستخدام شريط معصم خاص بالعزل**  $\triangle$ **الأرضي أو لمس سطح معدني غير مطلي من وقت لآخر (مثل موصل موجود بالكمبيوتر الذي بحوزتك).** 
		- **تنبيه: للمساعدة على منع إتلاف لوحة النظام، قم بفك البطارية الرئيسية (انظر "إزالة البطارية"**  Λ **في الصفحة 15) قبل التعامل مع الأجزاء الداخلية للكمبيوتر.**

# **إزالة غطاء الوحدة**

- **1** اتبع الإرشادات الواردة في "قبل البدء" في الصفحة .9
- **2** قم بإزالة البطارية (انظر "إزالة البطارية" في الصفحة 15).
- **3** قم بفك مسمار التثبيت اللولبي الذي يثبت غطاء الوحدة بقاعدة الكمبيوتر.
- **4** باستخدام أطراف أصابعك، حرر الألسنة الموجودة على غطاء الوحدة من الفتحات الموجودة على قاعدة الكمبيوتر.
	- **5** ارفع غطاء الوحدة خارج قاعدة الكمبيوتر.

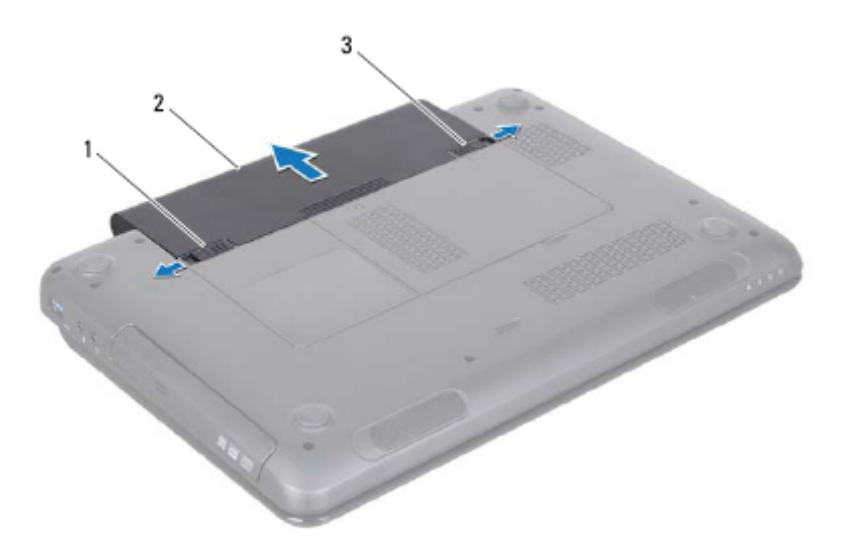

- 1 مزلاج تحرير البطارية 2 البطارية
	- 3 مزلاج قفل البطارية

**استبدال البطارية** 

- **1** اتبع الإرشادات الواردة في "قبل البدء" في الصفحة .9
- **2** ادفع البطارية داخل الحاوية المخصصة لها حتى يصدر صوت للدلالة على استقرارها في موضعها بإحكام.
	- **3** حرك مزلاج قفل البطارية إلى وضع القفل.

- ا<br>المسلم المسلم المسلم المسلم المسلم المسلمان المسلمان المسلمان المسلمان المسلمان المسلمان المسلمان المسلمان.<br>المسلم المسلمان المسلمان المسلمان المسلمان المسلمان المسلمان المسلمان المسلمان المسلمان المسلمان المسلمان. **ولمزيد من المعلومات حول أفضل ممارسات الأمان، راجع الصفحة الرئيسية الخاصة بالتوافق مع الإشعارات التنظيمية على العنوان compliance\_regulatory/com.dell.** 
	- **تنبيه: ينبغي أن يقتصر إجراء الإصلاحات في الكمبيوتر على فني معتمد للخدمة. إذ أن التلف الناتج عن إجراء أعمال صيانة غير مصرّح بها من قِبل Dell لا يغطيه الضمان.**
	- **تنبيه: لتجنب تفريغ الشحنات الإلكتروستاتيكية، قم بعزل نفسك أرضيًا باستخدام شريط معصم خاص بالعزل الأرضي أو لمس سطح معدني غير مطلي من وقت لآخر (مثل موصل موجود بالكمبيوتر الذي بحوزتك).** 
		- **تنبيه: لتفادي إلحاق التلف بالكمبيوتر، لا تستخدم إلا البطارية المصممة خصيصًا لهذا النوع من أجهزة آمبيوتر Dell. ولا تستخدم البطاريات المصممة لأجهزة آمبيوتر أخرى غير Dell.**

# **إزالة البطارية**

- **1** اتبع الإرشادات الواردة في "قبل البدء" في الصفحة .9
	- **2** أوقف تشغيل الكمبيوتر واقلبه رأسًا على عقب.
- **3** قم بتحريك مزلاج قفل البطارية حتى يستقر في موضعه.
	- **4** اسحب مزلاج تحرير البطارية إلى وضع إلغاء القفل.
		- **5** حرك البطارية وأخرجها من الفتحة المخصصة لها.

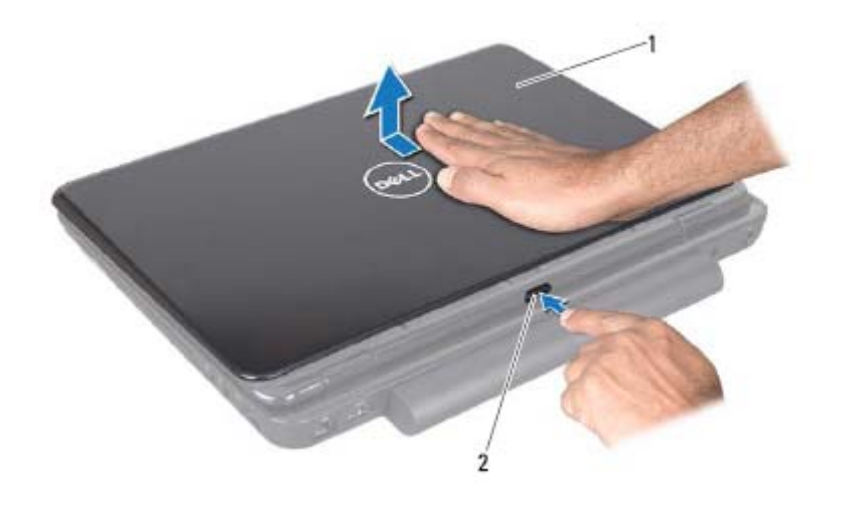

1 الغطاء العلوي 2 زر التحرير

## **إعادة ترآيب الغطاء العلوي**

- **1** اتبع الإرشادات الواردة في "قبل البدء" في الصفحة .9
- **ملاحظة:** تأآد أن شعار Dell متجه نحو الجزء الخلفي من الكمبيوتر أثناء إعادة ترآيب الغطاء العلوي.
	- **2** قم بمحاذاة الغطاء العلوي مع الغطاء الخلفي للشاشة.
- **3** قم بتحريك الغطاء العلوي حتى يستقر في موضعه بإحكام. وتأآد من عدم وجود فجوات بين الغطاء العلوي والغطاء الخلفي للشاشة.

**تنبيه: قبل تشغيل الكمبيوتر، أعد ترآيب جميع المسامير اللولبية وتأآد من عدم وجود مسامير مفكوآة داخل الكمبيوتر. فقد يؤدي عدم القيام بذلك إلى إتلاف الكمبيوتر.** 

- |<br>|<br>| تحذير : قبل أن تبدأ العمل بداخل الكمبيوتر، يرجى قراءة معلومات الأمان الواردة مع جهاز الكمبيوتر **ولمزيد من المعلومات حول أفضل ممارسات الأمان، راجع الصفحة الرئيسية الخاصة بالتوافق مع الإشعارات التنظيمية على العنوان compliance\_regulatory/com.dell.** 
	- $\triangle$ **تنبيه: ينبغي أن يقتصر إجراء الإصلاحات على الكمبيوتر على فني معتمد للخدمة. إذ أن التلف الناتج عن إجراء أعمال صيانة غير مصرّح بها من قِبل Dell لا يغطيه الضمان.** 
		- **تنبيه: لتجنب تفريغ الشحنات الإلكتروستاتيكية، قم بعزل نفسك أرضيًا باستخدام شريط معصم خاص بالعزل الأرضي أو لمس سطح معدني غير مطلي من وقت لآخر (مثل موصل موجود بالكمبيوتر الذي بحوزتك).**
	- $\triangle$ تنبيه: للمساعدة على منع إتلاف لوحة النظام، فم بفك البطارية الرئيسية (انظر "إزالة البطارية" في **الصفحة 15) قبل التعامل مع الأجزاء الداخلية للكمبيوتر.**

# **إزالة الغطاء العلوي**

- **1** اتبع الإرشادات الواردة في "قبل البدء" في الصفحة .9
- **2** اضغط مع الاستمرار على زر التحرير الذي يثبت الغطاء العلوي بالغطاء الخلفي للشاشة.
	- **3** قم بتحريك الغطاء العلوي ورفعه.

## **12** | قبل البدء

### **تنبيه: للمساعدة على منع إتلاف لوحة النظام، قم بفك البطارية الرئيسية (انظر "إزالة البطارية" في الصفحة 15) قبل التعامل مع الأجزاء الداخلية للكمبيوتر.**

- **7** قم بإزالة البطارية (انظر "إزالة البطارية" في الصفحة 15).
- **8** اقلب الكمبيوتر ليعود إلى وضعه الطبيعي ثم افتح الشاشة واضغط على زر الطاقة لعزل لوحة النظام أرضيًا.

# **قبل العمل داخل الكمبيوتر**

استعن بإرشادات الأمان التالية لمساعدتك على حماية الكمبيوتر من أي تلف محتمل، وللمساعدة كذلك على ضمان سلامتك الشخصية.

- **تحذير: قبل أن تبدأ العمل بداخل الكمبيوتر، يرجى قراءة معلومات الأمان الواردة مع جهاز الكمبيوتر. ولمزيد من المعلومات حول أفضل ممارسات الأمان، راجع الصفحة الرئيسية الخاصة بالتوافق مع الإشعارات التنظيمية على العنوان compliance\_regulatory/com.dell.**
- **تنبيه: لتجنب تفريغ الشحنات الإلكتروستاتيكية، قم بعزل نفسك أرضيًا باستخدام شريط معصم خاص بالعزل الأرضي أو لمس سطح معدني غير مطلي من وقت لآخر (مثل موصل موجود بالكمبيوتر الذي بحوزتك).** 
	- **تنبيه: تعامل مع المكونات والبطاقات بعناية. ولا تلمس المكونات أو نقاط التلامس الموجودة في إحدى البطاقات. وأمسك البطاقة من حوافها أو من حامل الترآيب المعدني الموجود بها. وبالنسبة لمكون مثل المعالج، عليك بإمساآه من حوافه وليس من الأسنان الموجودة به.**
- **تنبيه: ينبغي أن يقتصر إجراء الإصلاحات على الكمبيوتر على فني معتمد للخدمة. إذ أن التلف الناتج عن إجراء أعمال صيانة غير مصرّح بها من قِبل Dell لا يغطيه الضمان.**
- تنبيه: عندما تقوم بفصل أحد الكابلات، فم بسحبه من الموصل أو لسان السحب، وليس من الكابل نفسه. **وتوجد في بعض الكابلات موصلات ذات ألسنة للتثبيت، فإذا آنت تقوم بفصل هذا النوع من الكابلات، فاضغط على لسان التثبيت قبل فصل الكابل. وأثناء سحب الموصلات لفصلها، حافظ على محاذاتها بشكل مستوٍ لتجنب ثني أي من سنون الموصلات. وتأآد أيضًا من توجيه الموصلين ومن محاذاتهما بشكل صحيح قبل توصيل أي آابل.** 
	- **تنبيه: لتجنب إتلاف الكمبيوتر، قم بإجراء الخطوات التالية قبل العمل داخل الكمبيوتر:**
	- **1** تأآد من استواء سطح العمل ونظافته لتجنب تعرض غطاء جهاز الكمبيوتر للخدش.
- **2** قم بإيقاف تشغيل الكمبيوتر (انظر "إيقاف تشغيل الكمبيوتر" في الصفحة 9) وجميع الأجهزة المتصلة به.
	- **تنبيه: لفصل أحد آابلات الشبكة، قم أولاً بفصل الكابل عن الكمبيوتر، ثم فصله عن الجهاز المتصل بالشبكة.** 
		- **3** قم بفصل جميع آابلات الهاتف أو شبكة الاتصال عن الكمبيوتر.
- **4** اضغط على أية بطاقات مثبتة وأخرجها من قارئ بطاقات الوسائط الذي يمكنه قراءة 8 أنواع بطاقات في فتحة واحدة.
	- **5** قم بفصل الكمبيوتر وجميع الأجهزة المتصلة به عن مآخذ التيار الكهربائي.
		- **6** افصل جميع الأجهزة المتصلة عن الكمبيوتر.

# **قبل البدء 1**

يتناول هذا الدليل إجراءات إزالة المكونات وترآيبها في جهاز الكمبيوتر لديك. وما لم يتم التصريح بخلاف ذلك، يفترض آل إجراء من الإجراءات توفر الشروط التالية:

- قيامك بإجراء الخطوات الواردة في "إيقاف تشغيل الكمبيوتر" في الصفحة 9 و"قبل العمل داخل الكمبيوتر " في الصفحة 10 ِ.
	- قيامك بقراءة معلومات الأمان الواردة مع الكمبيوتر.
- إمكانية استبدال أحد المكونات أو في حالة شرائه بصورة منفصلة ترآيبه من خلال تنفيذ إجراء الإزالة بترتيب عكسي.

# **الأدوات الموصى باستخدامها**

قد يتطلب تنفيذ الإجراءات الواردة في هذا المستند توفر الأدوات التالية:

- مفك صغير بسن مسطح
	- مفك Phillips
	- مخطاط بلاستيكي
- برنامج تحديث نظام الإدخال والإخراج الأساسي (BIOS (القابل للتنفيذ والمتوفر على موقع **support.dell.com** الويب

# **إيقاف تشغيل الكمبيوتر**

**تنبيه: لتفادي فقد البيانات، قم بحفظ جميع الملفات المفتوحة وإغلاقها وإنهاء جميع البرامج المفتوحة قبل إيقاف تشغيل الكمبيوتر.** 

- **1** قم بحفظ جميع الملفات المفتوحة وإغلاقها وإنهاء جميع البرامج المفتوحة.
- **2** انقر فوق الزر **Start**) ابدأ) ثم انقر فوق **Down Shut**) إيقاف التشغيل). يتم إيقاف تشغيل الكمبيوتر بعد انتهاء عملية إيقاف تشغيل نظام التشغيل.
- **3** تأآد من أن الكمبيوتر في وضع إيقاف التشغيل. وإذا لم يتم إيقاف تشغيل الكمبيوتر تلقائيًا عند إيقاف تشغيل نظام التشغيل، فاضغط مع الاستمرار على زر التشغيل حتى يتوقف تشغيل الكمبيوتر.

### **8** | المحتويات

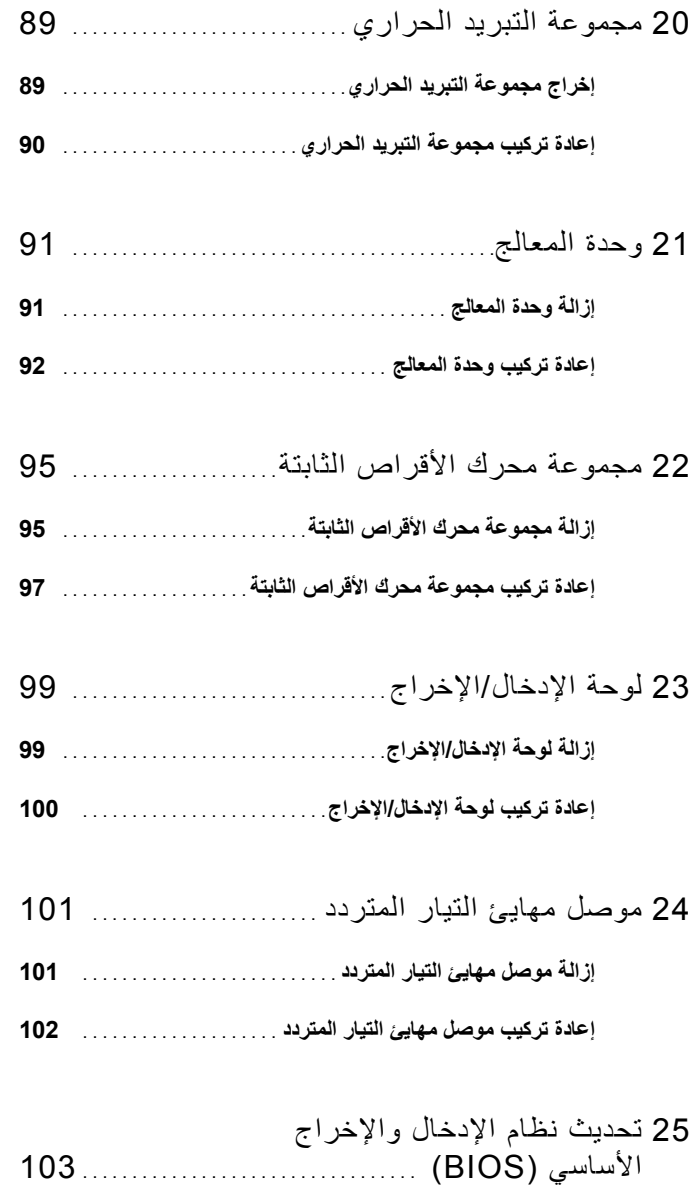

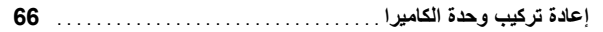

15 الغطاء المفصلي . . . . . . . . . . . . . . . . . . . . . . . . . . . . . . . . . . . . . . . 69 **إزالة الغطاء المفصلي** . . . . . . . . . . . . . . . . . . . . . . . . . . . . . . . . . . . . . **إعادة ترآيب الغطاء المفصلي** . . . . . . . . . . . . . . . . . . . . . . . . . . . . . . . 16 لوحة موصل VGA. . . . . . . . . . . . . . . . . . . . . . . . . . . . . . . . . . . 73 **إزالة لوحة موصل VGA**. . . . . . . . . . . . . . . . . . . . . . . . . . . . . . . . . .

**إعادة ترآيب لوحة موصل VGA**. . . . . . . . . . . . . . . . . . . . . . . . . . . .

- 17 لوحة النظام. . . . . . . . . . . . . . . . . . . . . . . . . . . . . . . . . . . . . . . . . . . . 77 **إزالة لوحة النظام** . . . . . . . . . . . . . . . . . . . . . . . . . . . . . . . . . . . . . . . . **إعادة ترآيب لوحة النظام** . . . . . . . . . . . . . . . . . . . . . . . . . . . . . . . . . .
- **إدخال رمز الصيانة في نظام الإدخال والإخراج الأساسي (BIOS (**. . . . .
- 18 مكبرات الصوت . . . . . . . . . . . . . . . . . . . . . . . . . . . . . . . . . . . . . . . 83 **إزالة مكبرات الصوت** . . . . . . . . . . . . . . . . . . . . . . . . . . . . . . . . . . . . .
- **إعادة ترآيب مكبرات الصوت** . . . . . . . . . . . . . . . . . . . . . . . . . . . . . . .
- 19 البطارية الخلوية المصغرة . . . . . . . . . . . . . . . . . . . . . . . . . . . 87 **إزالة البطارية الخلوية المصغرة** . . . . . . . . . . . . . . . . . . . . . . . . . . . . . **إعادة ترآيب البطارية الخلوية المصغرة** . . . . . . . . . . . . . . . . . . . . . . .

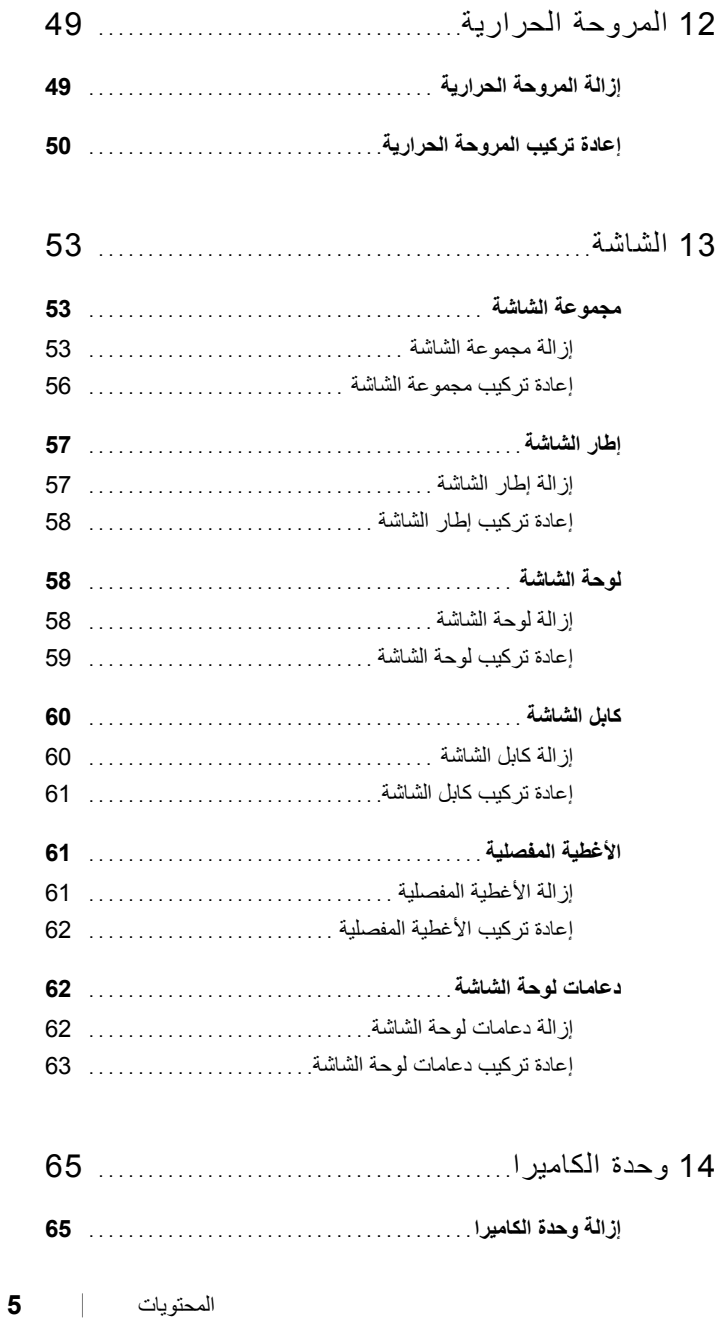

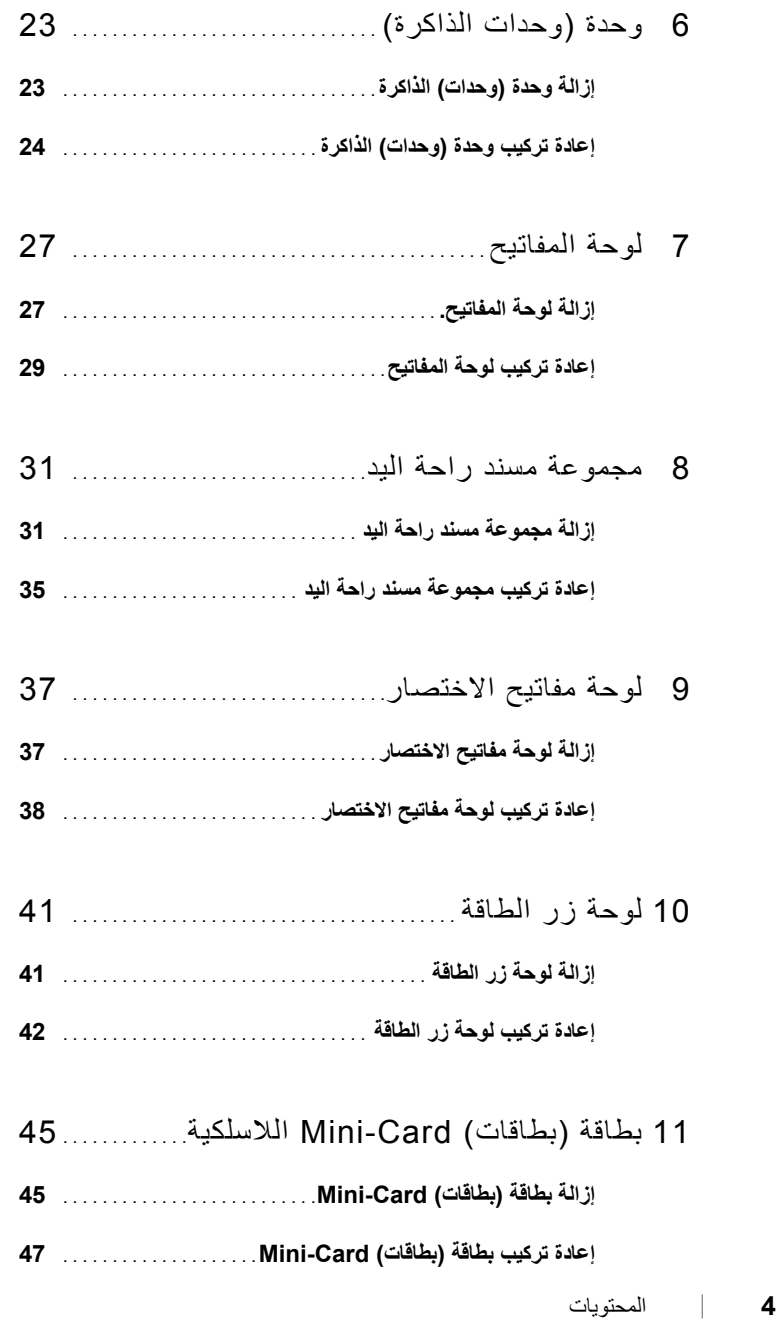

# **المحتويات**

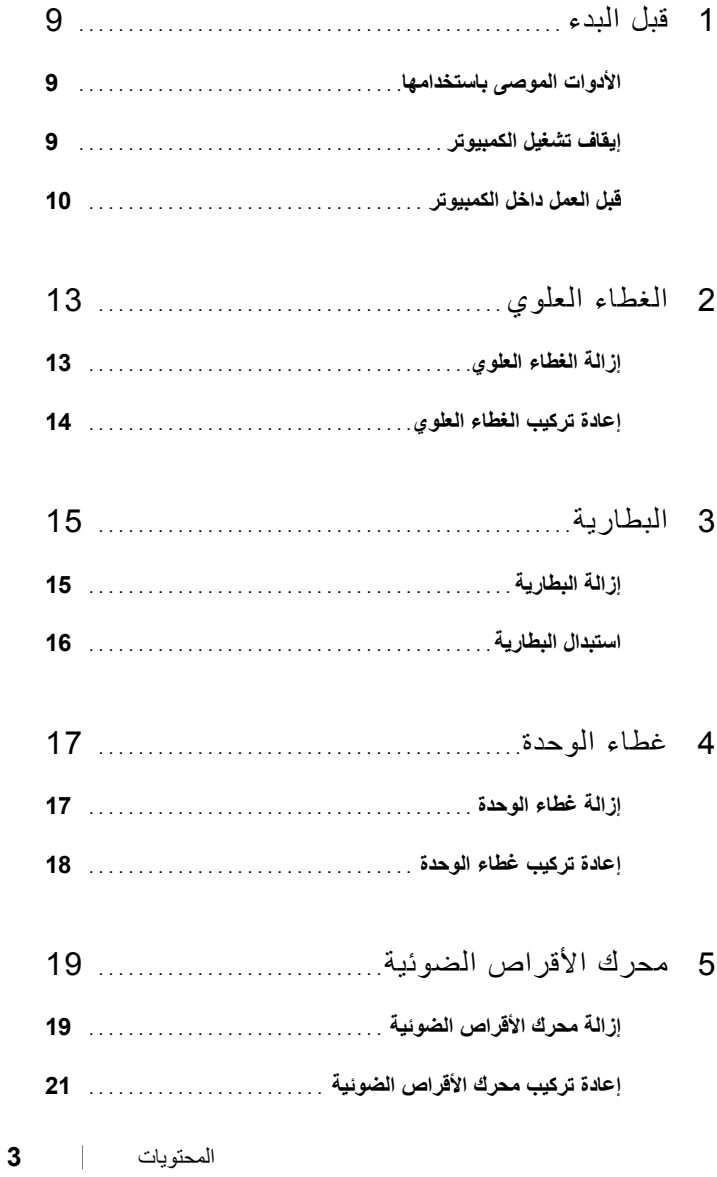

## **الملاحظات والتنبيهات والتحذيرات**

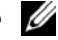

**ملاحظة:** تشير آلمة "ملاحظة" إلى المعلومات الهامة التي تساعدك على تحقيق أقصى استفادة من الكمبيوتر الذي بحوزتك.

**تنبيه: تشير آلمة "تنبيه" إلى احتمال حدوث تلف بالأجهزة أو فقدان البيانات في حالة عدم اتباع الإرشادات.** 

**تحذير: تشير آلمة "تحذير" إلى احتمال حدوث ضرر بالممتلكات أو تعرض الأشخاص للإصابة أو الموت.** 

**المعلومات الواردة في هذا المستند عرضة للتغيير بدون إشعار. حقوق النشر © لعام 2011 محفوظة لشرآة .Inc Dell آافة الحقوق محفوظة.** 

العلامات التجارية المستخدمة في هذا النص: ثُعد ™Dell وشعار DELL و ™Inspiron علامات تجارية لشركة .Dell Inc؛ أما @Microsoft و@Windows وشعار زر start (ابدأ) في Windows فهي إما علامات تجارية أو علامات تجارية مسجلة لشركة Microsoft Corporation في الّولايات المتحدة و/أو الدوّل الأخرى.

ُيحظر تمامًا نسخ هذه المواد بأية طريقة كانت دون الحصول على إذن كذابي من شركة .Dell Inc

**الطراز التنظيمي: G20P النوع التنظيمي: 001G20P** 

**2011-02 مراجعة 00A** 

 $\overline{\phantom{a}}$  , where  $\overline{\phantom{a}}$ 

# دليل صيانة الطراز

# Dell™ من Inspiron™ N4110

**الطراز التنظيمي: G20P النوع التنظيمي: 001G20P** 

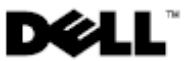